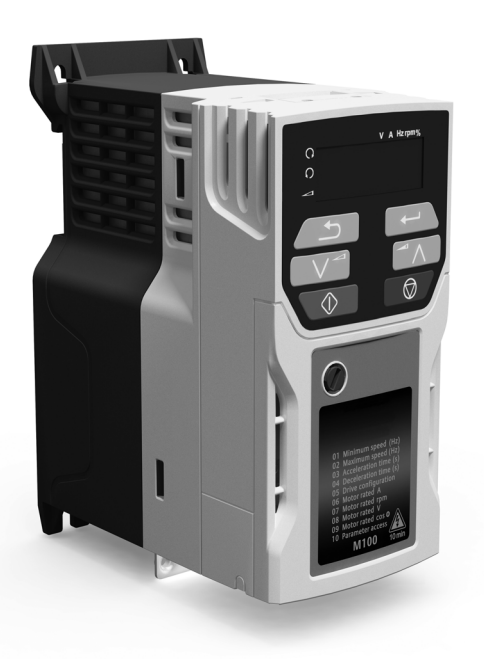

# *Quick Start Guide*

# *Unidrive M100-101*

# *Frame sizes 1 to 4*

### **Value drive with quality and performance for open loop applications**

Part Number: 0478-0035-07 Issue: 7

**Control Techniques** 

Leroy-Somer<sup>®</sup>

### **Original Instructions**

For the purposes of compliance with the EU Machinery Directive 2006/42/EC

This guide is intended to provide basic information required in order to set-up a drive to run a motor. For more detailed installation information, please refer to the relevant drive documentation which is available to download from:

#### **www.drive-setup.com**

### **Warnings, Cautions and Notes**

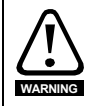

A Warning contains information which is essential for avoiding a safety hazard.

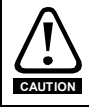

A Caution contains information which is necessary for avoiding a risk of damage to the product or other equipment.

A **Note** contains information, which helps to ensure correct operation of the product. **NOTE**

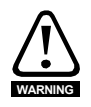

This guide does not include safety information. Incorrect installation or operation of the drive, could cause personnel injury or equipment damage. For essential safety information, please refer to the relevant drive documentation or the safety booklet supplied with the drive.

Copyright © April 2017 Issue Number: 7

### **Contents**

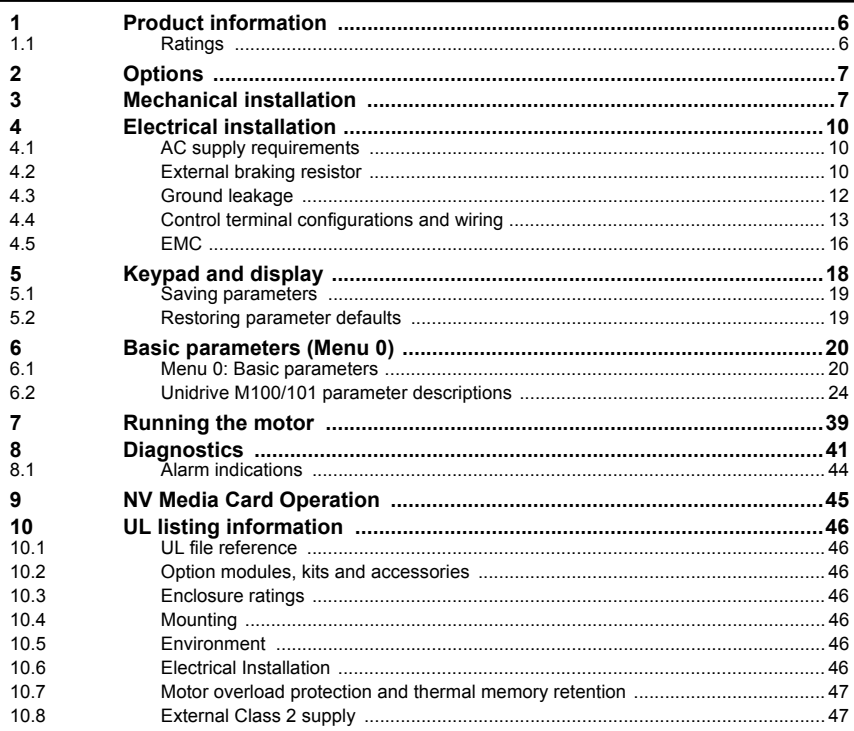

### **EU Declaration of Conformity**

**Control Techniques Ltd The Gro Newtown Powys UK SY16 3BE**

**Moteurs Leroy-Somer Usine des Agriers Boulevard Marcellin Leroy CS10015 16915 Angoulême Cedex 9 France**

This declaration is issued under the sole responsibility of the manufacturer. The object of the declaration is in conformity with the relevant Union harmonization legislation. The declaration applies

**Model number Interpretation Nomenclature aaaa - bbc ddddde** aaaa Basic series M100, M101, M200, M201, M300, M400, M600, M700, M701, M702, F300, H300, E200,E300, HS30, HS70, HS71, HS72, M000, RECT bb Frame size 01, 02, 03, 04, 05, 06, 07, 08, 09, 10, 11 c Voltage rating  $1 = 100 \text{ V}, 2 = 200 \text{ V}, 4 = 400 \text{ V}, 5 = 575 \text{ V}, 6 = 690 \text{ V}$ ddddd Current rating Example 01000 = 100 A e Drive format  $A = 6P$  Rectifier + Inverter (internal choke), D = Inverter, E = 6P Rectifier + Inverter (external choke), T = 12P Rectifier + Inverter (external choke)

to the variable speed drive products shown below:

The model number may be followed by additional characters that do not affect the ratings.

The variable speed drive products listed above have been designed and manufactured in accordance with the following European harmonized standards:

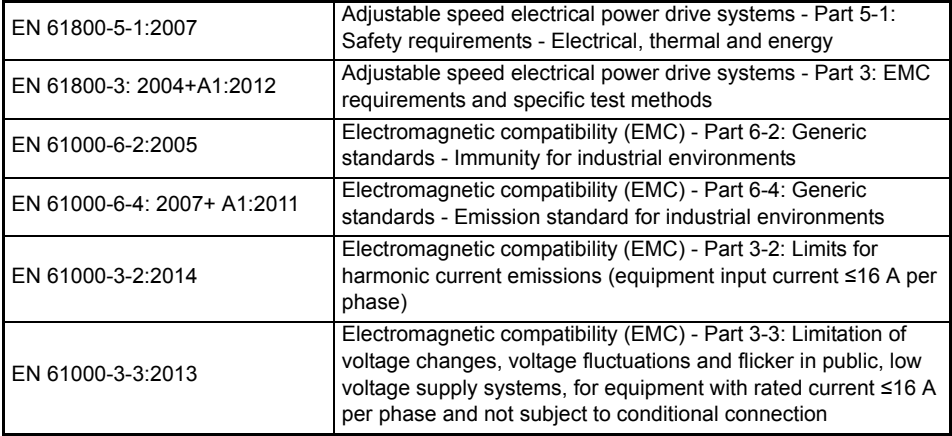

EN 61000-3-2:2014 Applicable where input current < 16 A. No limits apply for professional equipment where input power ≥1 kW.

These products comply with the Restriction of Hazardous Substances Directive (2011/65/EU), the Low Voltage Directive (2014/35/EU) and the Electromagnetic Compatibility Directive (2014/30/EU).

Gym wllial

**G Williams Vice President, Technology Date: 17th March 2016**

**These electronic drive products are intended to be used with appropriate motors, controllers, electrical protection components and other equipment to form complete end products or systems. Compliance with safety and EMC regulations depends upon installing and configuring drives correctly, including using the specified input filters.**

**The drives must be installed only by professional installers who are familiar with requirements for safety and EMC. Refer to the Product Documentation. An EMC data sheet is available giving detailed information. The assembler is responsible for ensuring that the end product or system complies with all the relevant laws in the country where it is to be used.** 

### <span id="page-5-0"></span>**1 Product information**

### <span id="page-5-1"></span>**1.1 Ratings**

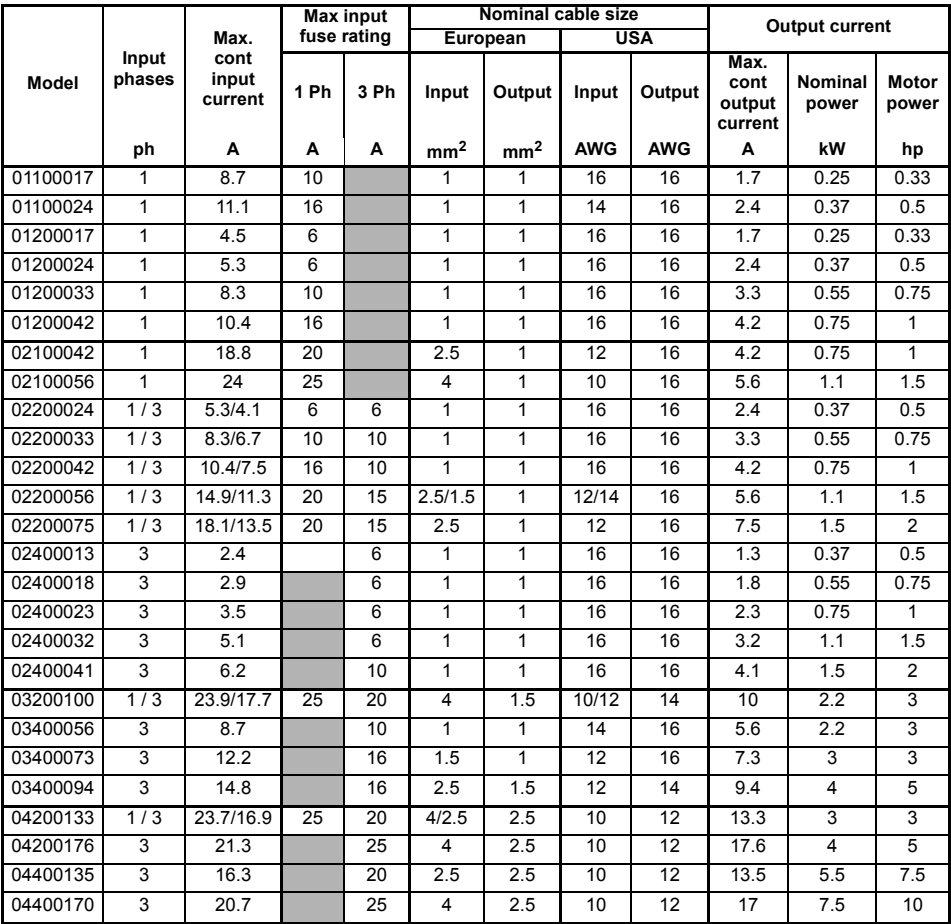

**NOTE**

The nominal cable sizes shown in the table above, are provided as a guide only. Ensure that the cables used conform to the local wiring regulations.

#### **Figure 1-1 Model number structure**

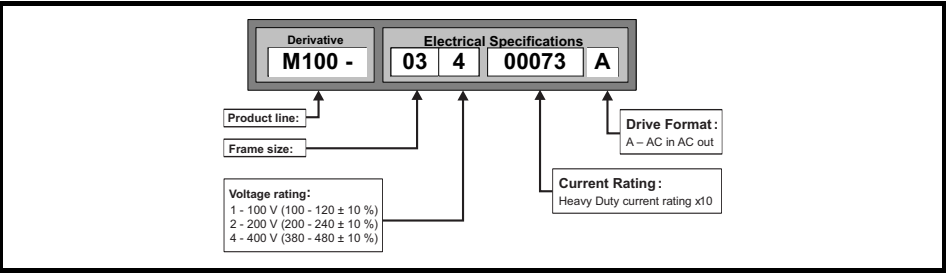

## <span id="page-6-0"></span>**2 Options**

**Table 2-1 AI Backup adaptor**

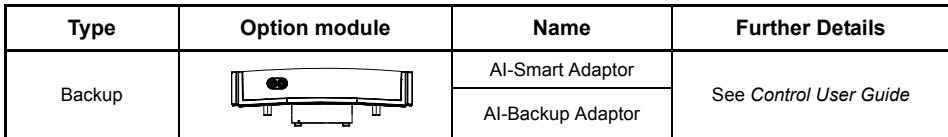

### <span id="page-6-1"></span>**3 Mechanical installation**

The drives can be panel mounted with 0 mm space between the drives. For further information on mechanical installation refer to the *Power Installation Guide.*

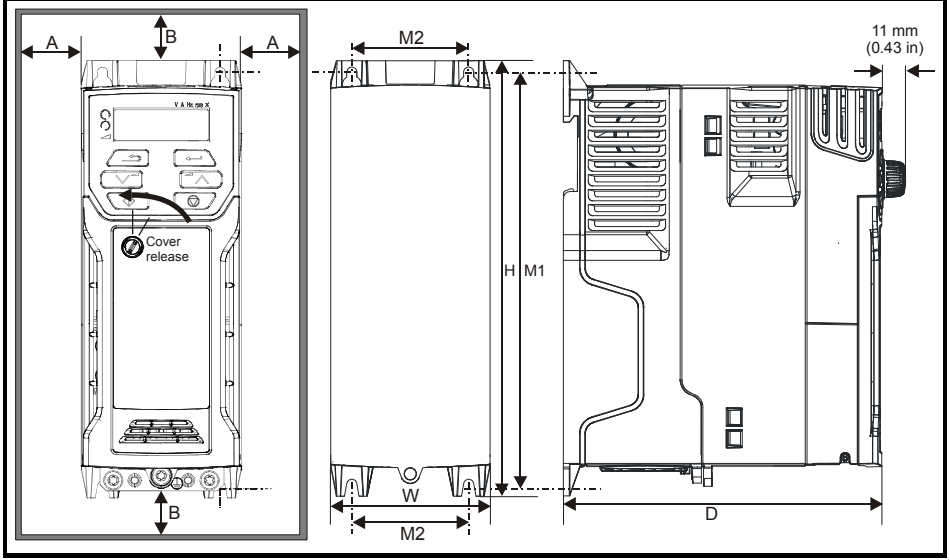

To remove the terminal cover, use a flat bladed screwdriver to rotate the terminal cover locating clip by approximately 30° in a counter clockwise direction, and then slide the cover down.

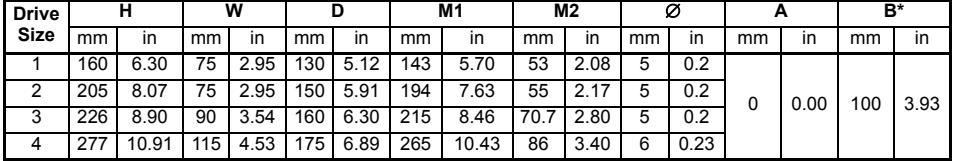

**NOTE**

A minimum clearance of 100 mm (3.94 in) above and below Frame 01 to 04 products is required for applications where the product is subjected to rated load and rated ambient temperature.

**NOTE** <sup>\*</sup> A minimum clearance of 50 mm (1.97 in) above and below Frame 01 to 04 products is permissible in applications where either the ambient operating temperature is 35 °C (95 °F) or less or the average output current is derated by 20 %.

- NOTE **Derating for reduced clearances is to be applied in addition to the derating for increased** switching frequency if operating above 3 kHz. Refer to the *Power Installation Guide* for the current derating due to an increase in switching frequency.
- NOTE If Din rail mounting is used in an installation, then mounting screws should be used to secure the drive to the back plate.

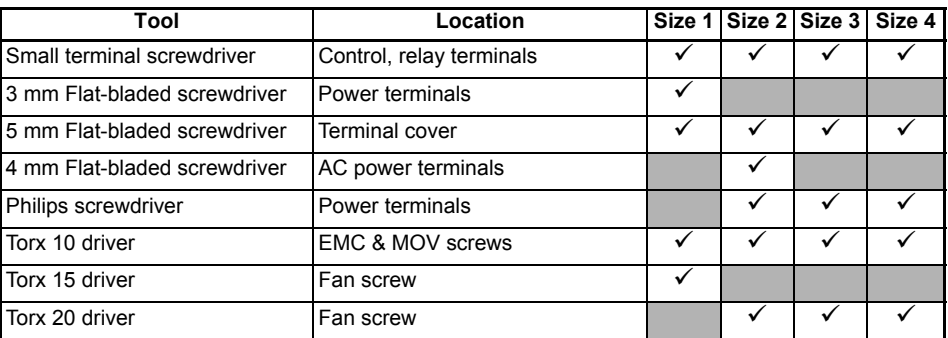

#### **Table 3-1 Tools required**

#### **Table 3-2 Recommended torque settings**

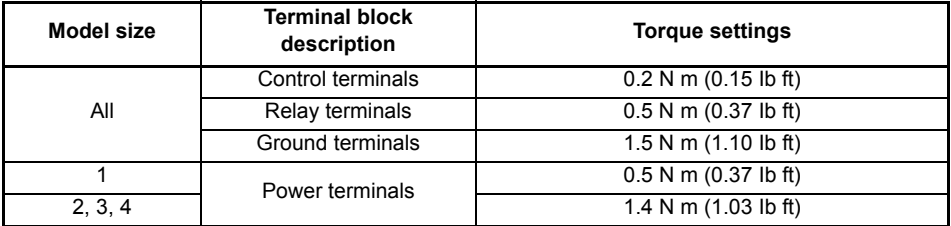

#### **Table 3-3 Tightening torque for mounting feet**

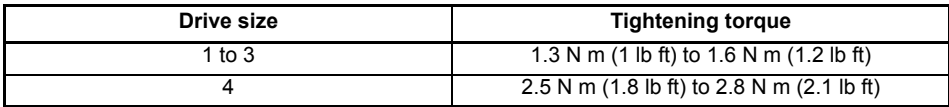

**Figure 3-1 Feature diagram (size 2 shown)**

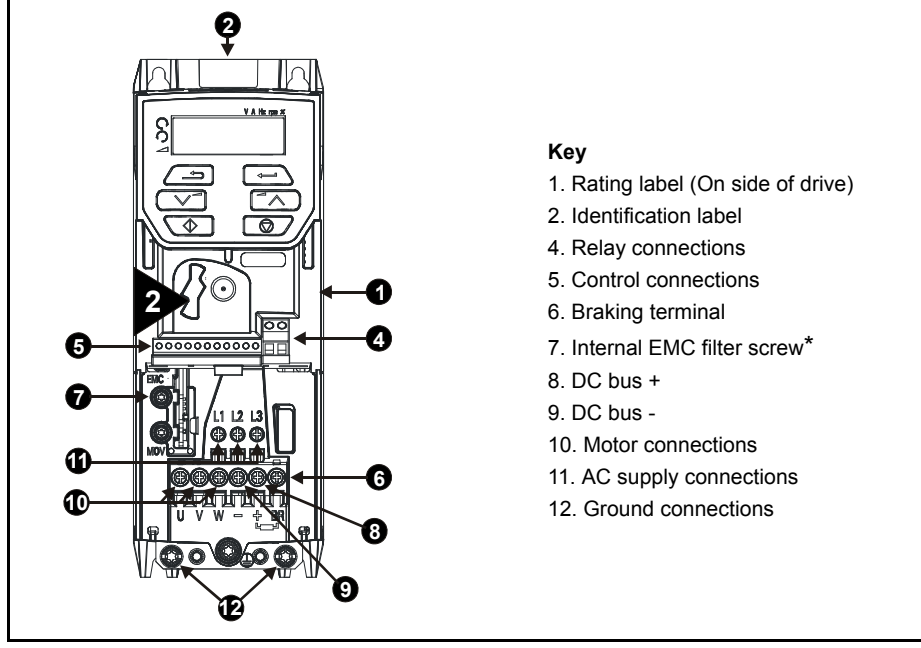

\* Before removing the screw, refer to [section 4.5](#page-15-0) *EMC* on page 16.

### <span id="page-9-0"></span>**4 Electrical installation**

An overlay of the electrical connections / terminals is included on the back page of this manual.

### <span id="page-9-1"></span>**4.1 AC supply requirements**

Voltage:

100 V drive: 100 V to 120 V ±10 % 200 V drive: 200 V to 240 V +10 % 400 V drive: 380 V to 480 V ±10 %

Number of phases: 3

Maximum supply imbalance: 2 % negative phase sequence (equivalent to 3 % voltage imbalance between phases).

Frequency range: 45 to 66 Hz

For UL compliance only, the maximum supply symmetrical fault current must be limited to 100 kA.

**NOTE**

On the size 2 110 V drives or when connecting single phase to a dual rated 200 V unit, the supply should be connected to L1 and L3. Also the DC bus (-) terminal on 110 V drives has no internal connection. The 110 V drives use a voltage doubler circuit on the input, therefore the default for *Motor Rated Voltage* (Pr **08**) is 230 V.

### <span id="page-9-2"></span>**4.2 External braking resistor**

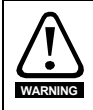

#### **Overload protection**

When an external braking resistor is used, it is essential that an overload protection device is incorporated in the braking resistor circuit; as shown in the electrical diagram on the back cover.

#### **4.2.1 Minimum resistance values and peak power rating for the braking resistor at 40 °C (104 °F)**

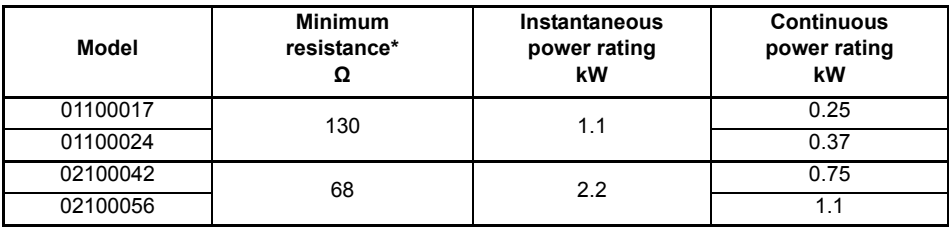

#### **Table 4-1 Braking resistor resistance and power rating (100 V)**

\* Resistor tolerance: ±10 %

**Table 4-2 Braking resistor resistance and power rating (200 V)**

| <b>Model</b> | <b>Minimum</b><br>resistance*<br>Ω | Instantaneous<br>power rating<br>kW | <b>Continuous</b><br>power rating<br>kW |
|--------------|------------------------------------|-------------------------------------|-----------------------------------------|
| 01200017     | 130                                | 1.1                                 | 0.25                                    |
| 01200024     |                                    |                                     | 0.37                                    |
| 01200033     |                                    |                                     | 0.55                                    |
| 01200042     |                                    |                                     | 0.75                                    |
| 02200024     |                                    |                                     | 0.37                                    |
| 02200033     | 68                                 | 2.2                                 | 0.55                                    |
| 02200042     |                                    |                                     | 0.75                                    |
| 02200056     |                                    |                                     | 1.1                                     |
| 02200075     |                                    |                                     | 1.5                                     |
| 03200100     | 45                                 | $\overline{3.3}$                    | 2.2                                     |
| 04200133     | 22                                 | 6.0                                 | 3.0                                     |
| 04200176     |                                    |                                     | 4.0                                     |

**Table 4-3 Braking resistor resistance and power rating (400 V)**

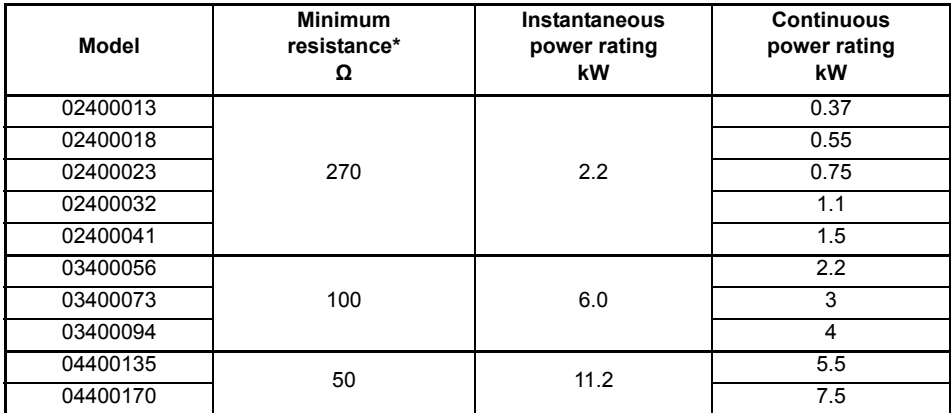

\* Resistor tolerance: ±10 %

### <span id="page-11-0"></span>**4.3 Ground leakage**

The ground leakage current depends upon whether the internal EMC filter is installed or not. The drive is supplied with the filter installed. Instructions for removing the internal filter are given in section 4.5.2 *[Removing the internal EMC filter](#page-16-0)* on page 17.

With internal filter installed:

**Size 1:**

8.1 mA\* AC at 110 V 50 Hz 9.5 mA\* AC at 230 V 50 Hz

**Size 2:**

13 mA\* AC at 110 V, 50 Hz (1 phase) 6.3 mA\* AC at 230 V, 50 Hz (3 phase) 17.5 mA\* AC at 230 V, 50 Hz (1 phase) 9.2 mA\* AC at 415 V, 50 Hz (3 phase)

**Size 3:**

17.1 mA\* AC at 230 V 50 Hz (1 phase) 5.9 mA\* AC at 230 V 50 Hz (3 phase) 5.7 mA\* AC at 415 V 50 Hz (3 phase)

#### **Size 4:**

21.3 mA\* AC at 230 V 50 Hz (1 phase) 9.7 mA\* AC at 230 V 50 Hz (3 phase) 13.3 mA\* AC at 415 V 50 Hz (3 phase)

\* Proportional to the supply voltage and frequency.

With internal filter removed:

- **Size 1:** < 1 mA
- **Size 2: 110 V: < 1.2 mA 230 V:** < 1 mA **415 V:** < 2.3 mA
- **Size 3: 230 V: < 1.6 mA 415 V:** < 1 mA

**Size 4:** < 1 mA

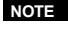

The above leakage currents are just the leakage currents of the drive and do not take into account any leakage currents of the motor or motor cable.

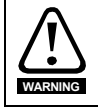

When the internal filter is installed the leakage current is high. In this case a permanent fixed ground connection must be provided, or other suitable measures taken to prevent a safety hazard occurring if the connection is lost.

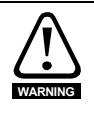

When the leakage current exceeds 3.5 mA, a permanent fixed ground connection must be provided using two independent conductors each with a cross-section equal to or exceeding that of the supply conductors. The drive is provided with two ground connections to facilitate this. Both ground connections are necessary to meet EN 61800-  $5-1:2007$ 

### **4.3.1 Use of residual current device (RCD)**

There are three common types of ELCB / RCD:

- 1. AC detects AC fault currents
- 2. A detects AC and pulsating DC fault currents (provided the DC current reaches zero at least once every half cycle)
- 3. B detects AC, pulsating DC and smooth DC fault currents
	- Type AC should never be used with drives.
	- Type A can only be used with single phase drives
	- Type B must be used with three phase drives

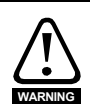

Only type B ELCB / RCD are suitable for use with 3 phase inverter drives.

If an external EMC filter is used with an ELCB / RCD, a delay of at least 50 ms should be incorporated to ensure spurious trips are not seen. The leakage current is likely to exceed the trip level if all of the phases are not energized simultaneously.

### <span id="page-12-0"></span>**4.4 Control terminal configurations and wiring**

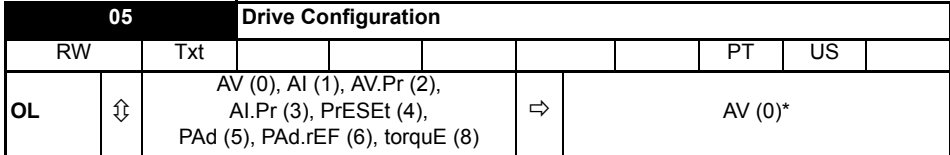

\* With Unidrive M101, the default is PAd (5).

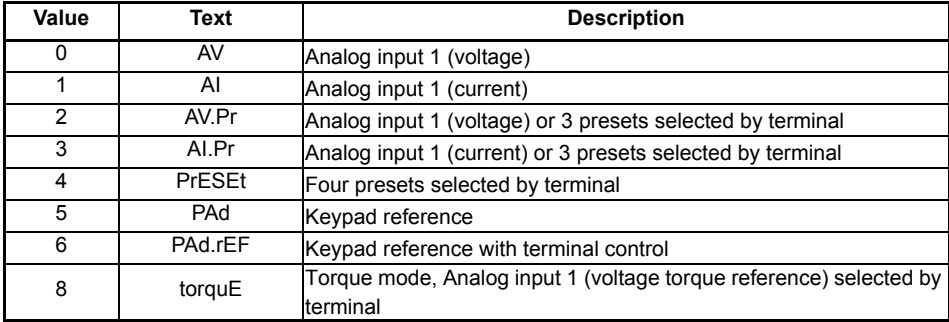

Action will only occur if the drive is inactive and no User Actions are running. Otherwise, the parameter will return to its pre altered value on exit from edit mode. All parameters are saved if this parameter changes.

#### **Figure 4-1 Pr 05 = AV**

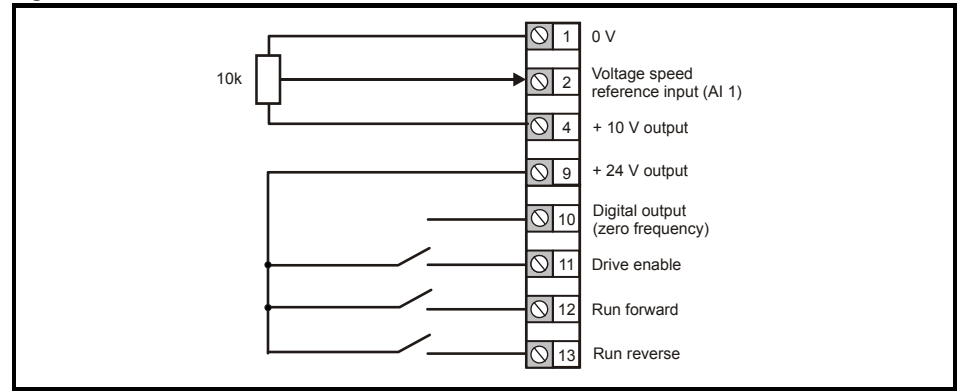

#### **Figure 4-2 Pr 05 = AI**

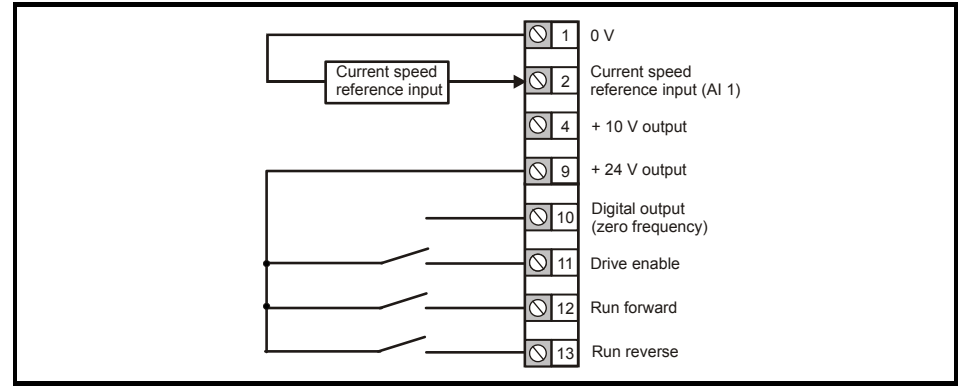

**Figure 4-3 Pr 05 = AV.Pr** 

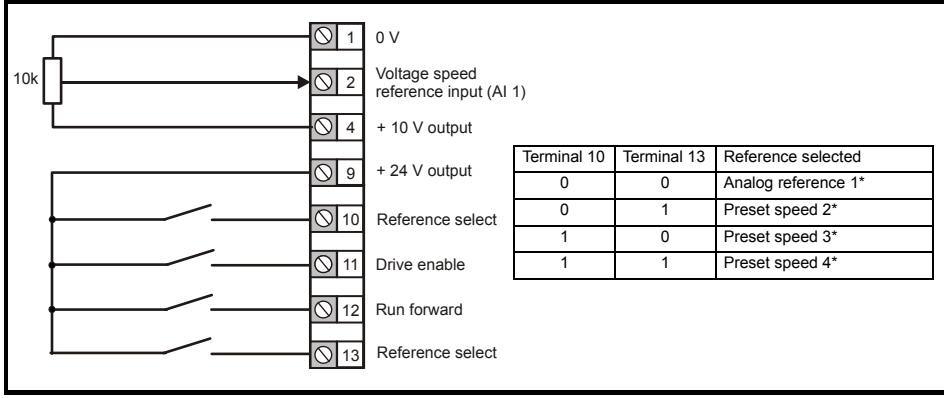

**Refer to the Control User Guide.** 

**Figure 4-4 Pr 05 = AI.Pr** 

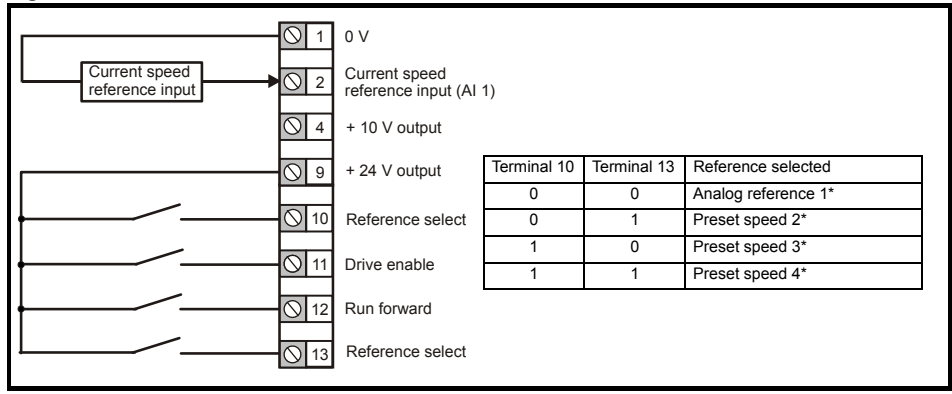

#### **Figure 4-5 Pr 05 = PrESEt**

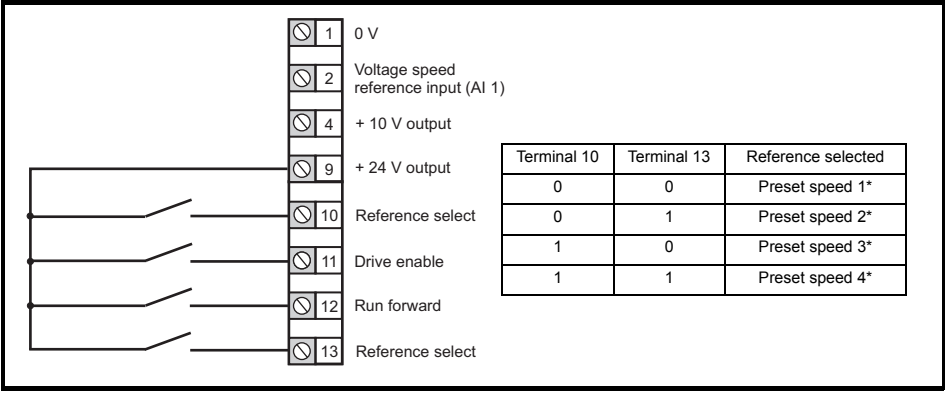

\* Refer to the *Control User Guide*.

#### **Figure 4-6 Pr 05 = PAd**

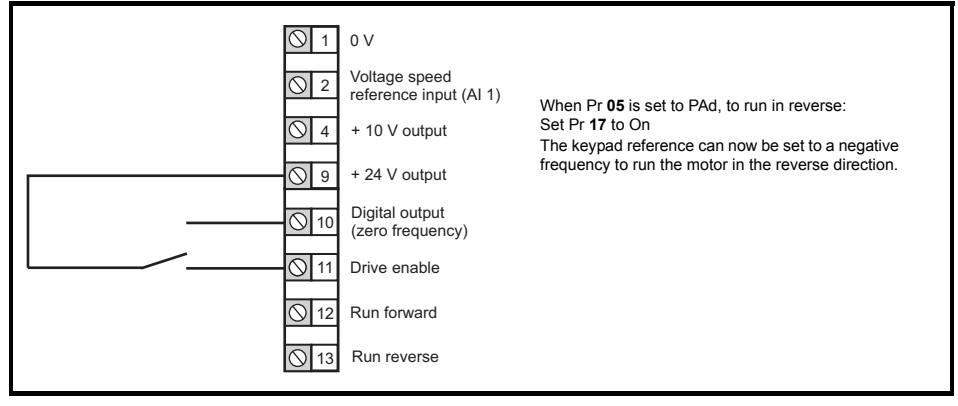

#### **Figure 4-7 Pr 05 = PAd.rEF**

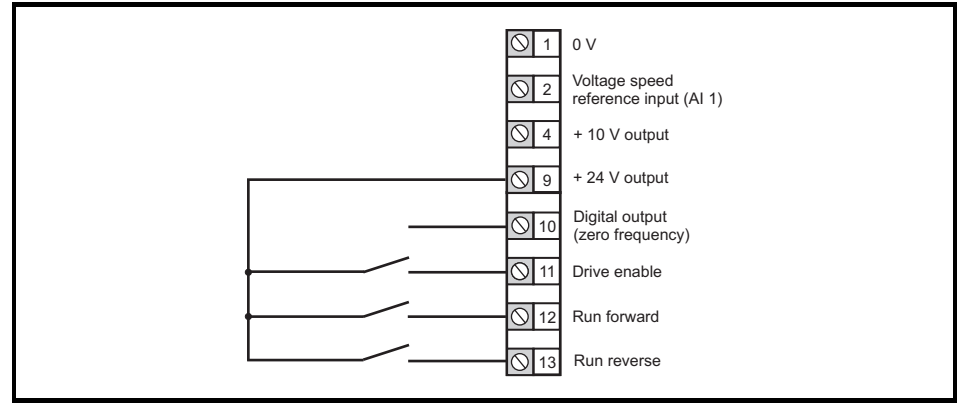

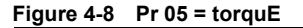

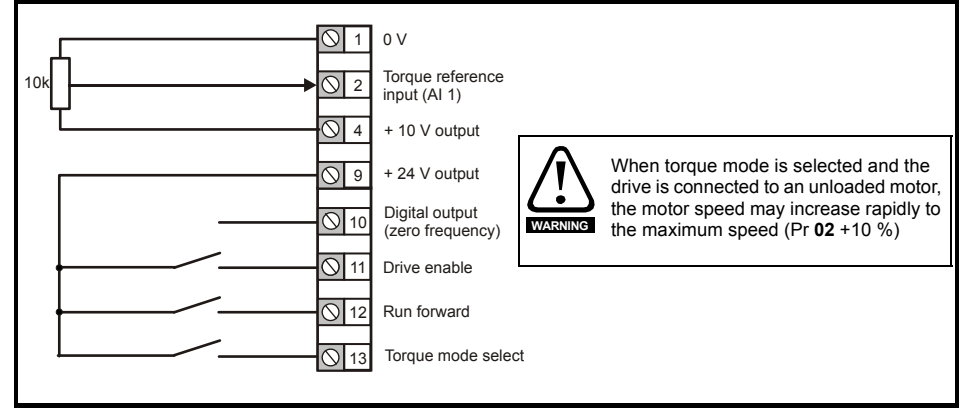

### <span id="page-15-0"></span>**4.5 EMC**

#### **4.5.1 Internal EMC filter**

It is recommended that the internal EMC filter be kept in place unless there is a specific reason for removing it. If the drive is used as a motoring drive as part of a regen system, then the internal EMC filter must be removed.

The internal EMC filter reduces radio-frequency emission into the line power supply.

For longer motor cables, the filter continues to provide a useful reduction in emission levels and when used with any length of shielded motor cable up to the limit for the drive, it is unlikely that nearby industrial equipment will be disturbed. It is recommended that the filter be used in all applications unless the instructions given above require it to be removed, or where the ground leakage current is unacceptable.

#### <span id="page-16-0"></span>**4.5.2 Removing the internal EMC filter**

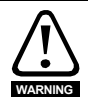

The supply must be disconnected before removing the internal EMC filter.

#### **Figure 4-9 Removal of the internal EMC filter (size 2 shown)**

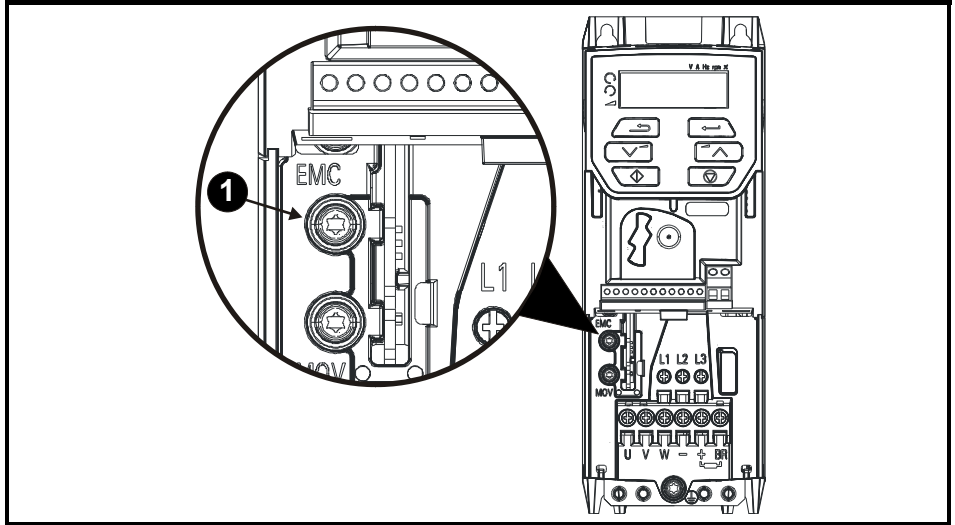

To electrically disconnect the internal EMC filter, remove the screw as shown above (1).

#### **4.5.3 Further EMC precautions**

Further EMC precautions are required if more stringent EMC emission requirements apply:

- Operation in the first environment of EN 61800-3: 2004+A1:2012
- Conformity to the generic emission standards
- Equipment which is sensitive to electrical interference operating nearby

In this case it is necessary to use:

- The optional external EMC filter
- A shielded motor cable, with shield clamped to the grounded metal panel
- A shielded control cable, with shield clamped to the grounded metal panel

Full instructions are given in the *Power Installation Guide.*

A full range of external EMC filters are also available for use with *Unidrive M100 / 101*, shown in the *Power Installation Guide*.

### <span id="page-17-0"></span>**5 Keypad and display**

The keypad and display provide information to the user regarding the operating status of the drive, alarms and trip codes, and provide the means for changing parameters, stopping and starting the drive, and the ability to perform a drive reset.

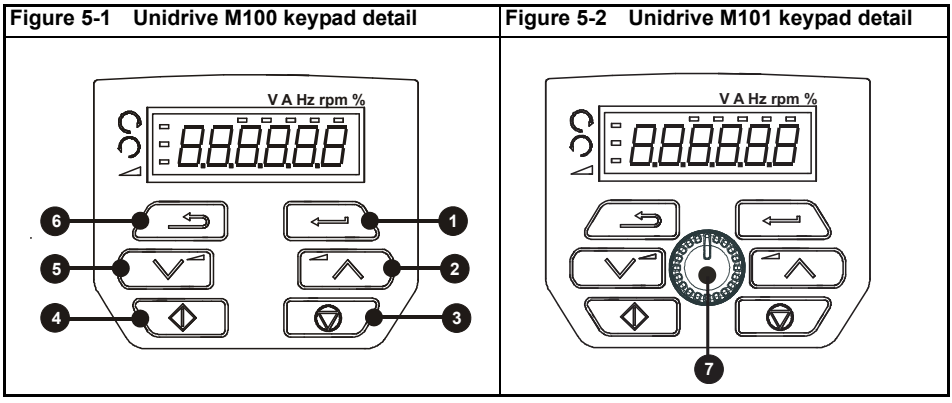

**(1)** The Enter button is used to enter parameter view or edit mode, or to accept a parameter edit.

**(2 / 5)** The Navigation buttons can be used to select individual parameters or to edit parameter values.

- **(3)** The Stop / Reset button (red) is used to stop and reset the drive in keypad mode. It can also be used to reset the drive in terminal mode.
- **(4)** The Start button (green) is used to start the drive in keypad mode.
- **(6)** The Escape button is used to exit from the parameter edit / view mode.
- **(7)** The Speed ref potentiometer is used to control the frequency reference in keypad mode (only on Unidrive M101).

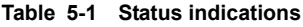

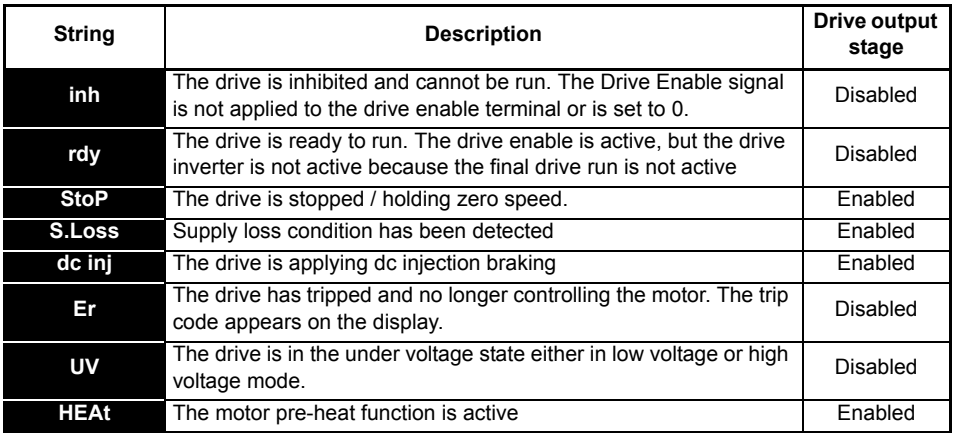

### <span id="page-18-0"></span>**5.1 Saving parameters**

When changing a parameter in Menu 0, the new value is saved when pressing the Enter button

 $\Box$  to return to parameter view mode from parameter edit mode.

If parameters have been changed in the advanced menus, then the change will not be saved automatically. A save function must be carried out.

#### **Procedure**

- 1. Select 'Save' in Pr **00** or Pr **mm.000** (alternatively enter a value of 1001 in Pr **00** or Pr **mm.000**)
- Press the red  $\bigotimes$  reset button

### <span id="page-18-1"></span>**5.2 Restoring parameter defaults**

Restoring parameter defaults by this method saves the default values in the drives memory. *User Security Status* (Pr **10**) and *User Security Code* (Pr **25**) are not affected by this procedure.

#### **Procedure**

- 1. Ensure the drive is not enabled, i.e. drive is in inhibit or under voltage state.
- 2. Select 'Def.50' or 'Def.60' in Pr **00** or Pr **mm.000** (alternatively, enter 1233 (50 Hz settings) or 1244 (60 Hz settings) in Pr **00** or Pr **mm.000**).

Press the red  $\bigcirc$  reset button

# <span id="page-19-0"></span>**6 Basic parameters (Menu 0)**<br>Menu 0 is used to bring together various commonly used parameters for basic easy set up of the

drive.

### <span id="page-19-1"></span>**6.1 Menu 0: Basic parameters**

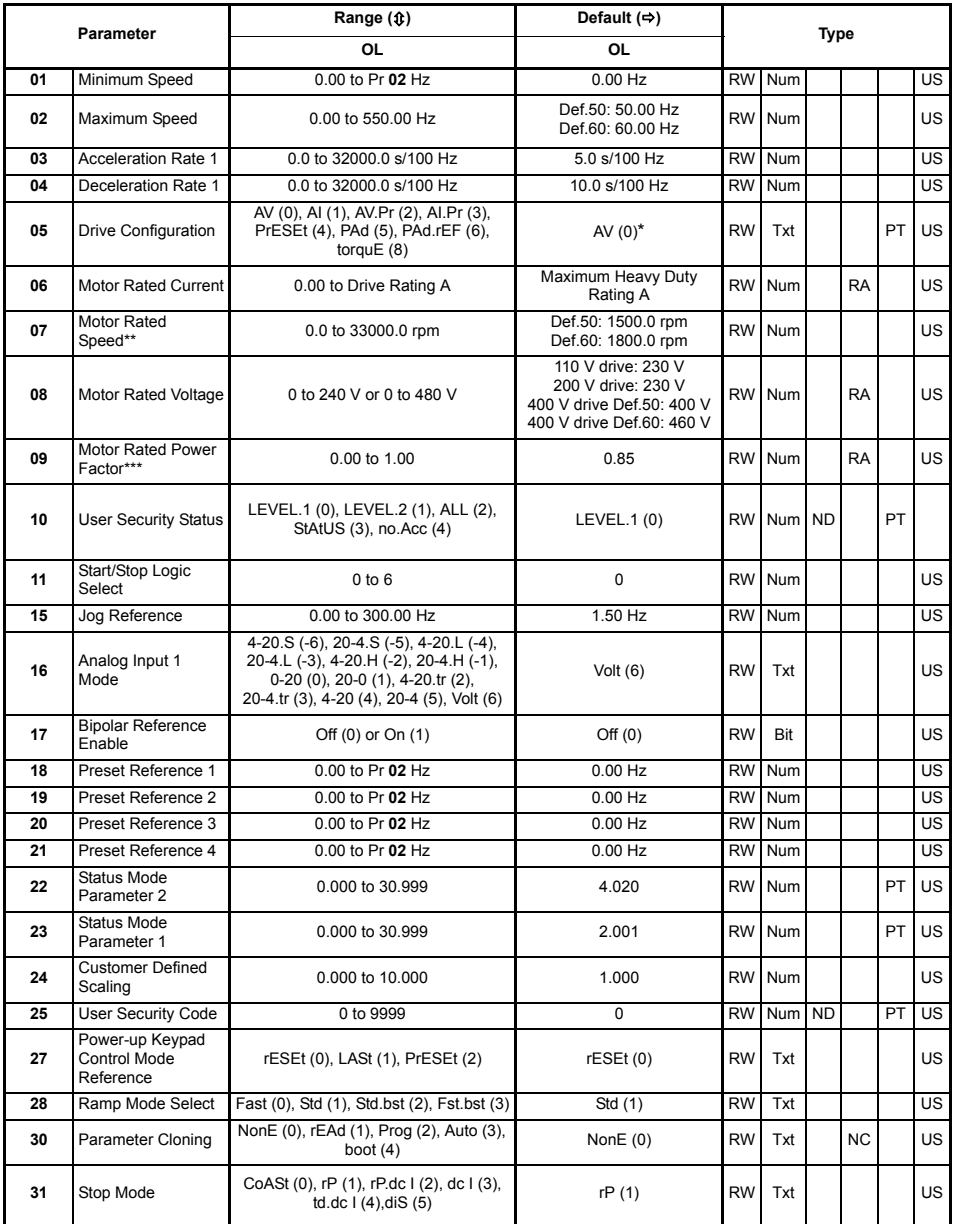

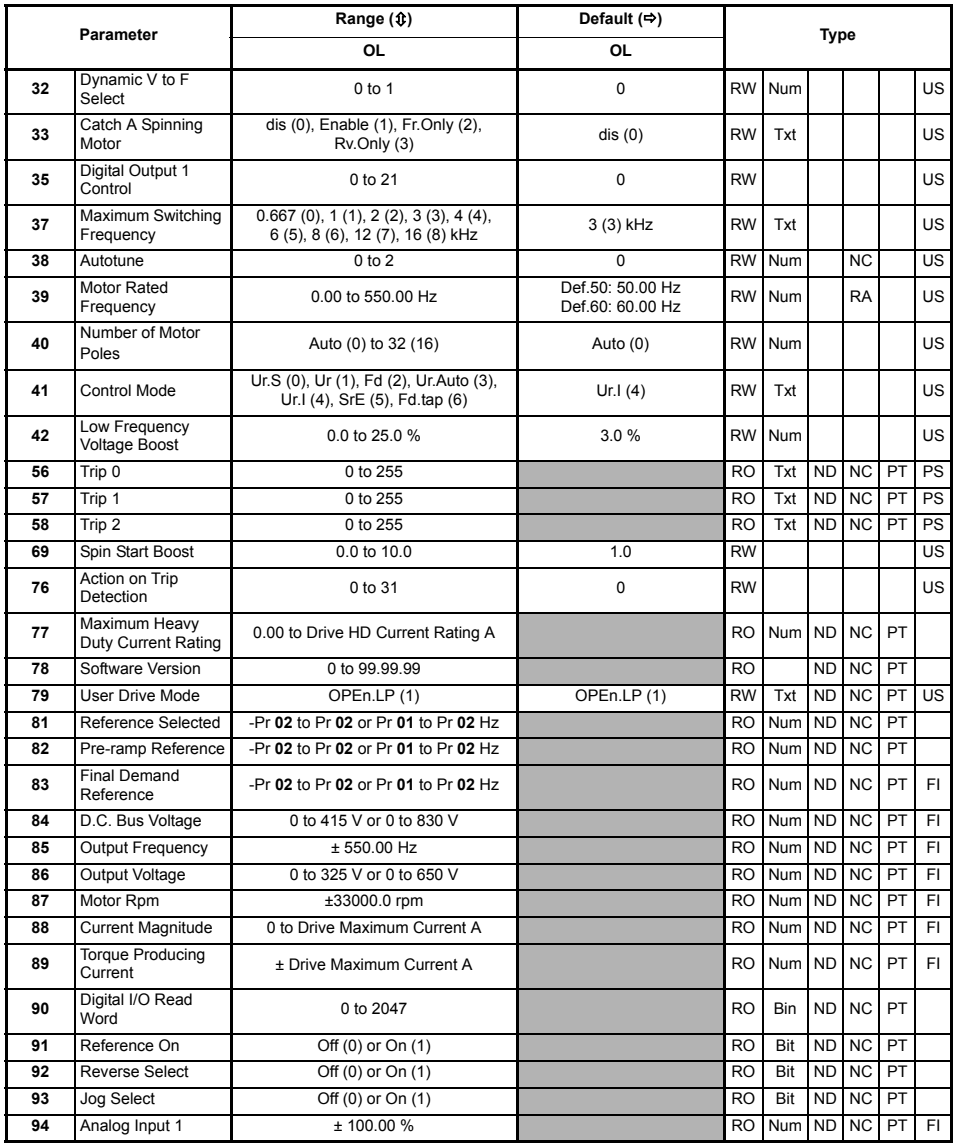

\* With Unidrive M101, the default is PAd (5).

\*\* Setting Pr **07** to 0.0 will disable slip compensation.

\*\*\* Following a rotating autotune, Pr **09** is continuously written to by the drive, calculated from the value of *Stator Inductance*  (Pr **05.025**). To manually enter a value into Pr **09**, Pr **05.025** will need to be set to 0. Refer to the description of Pr **05.025** in the *Parameter Reference Guide* for further details.

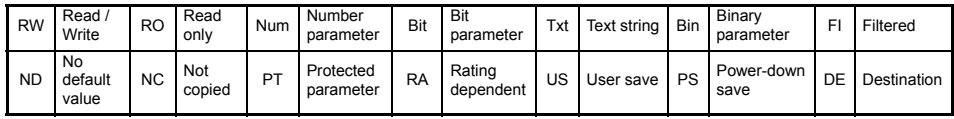

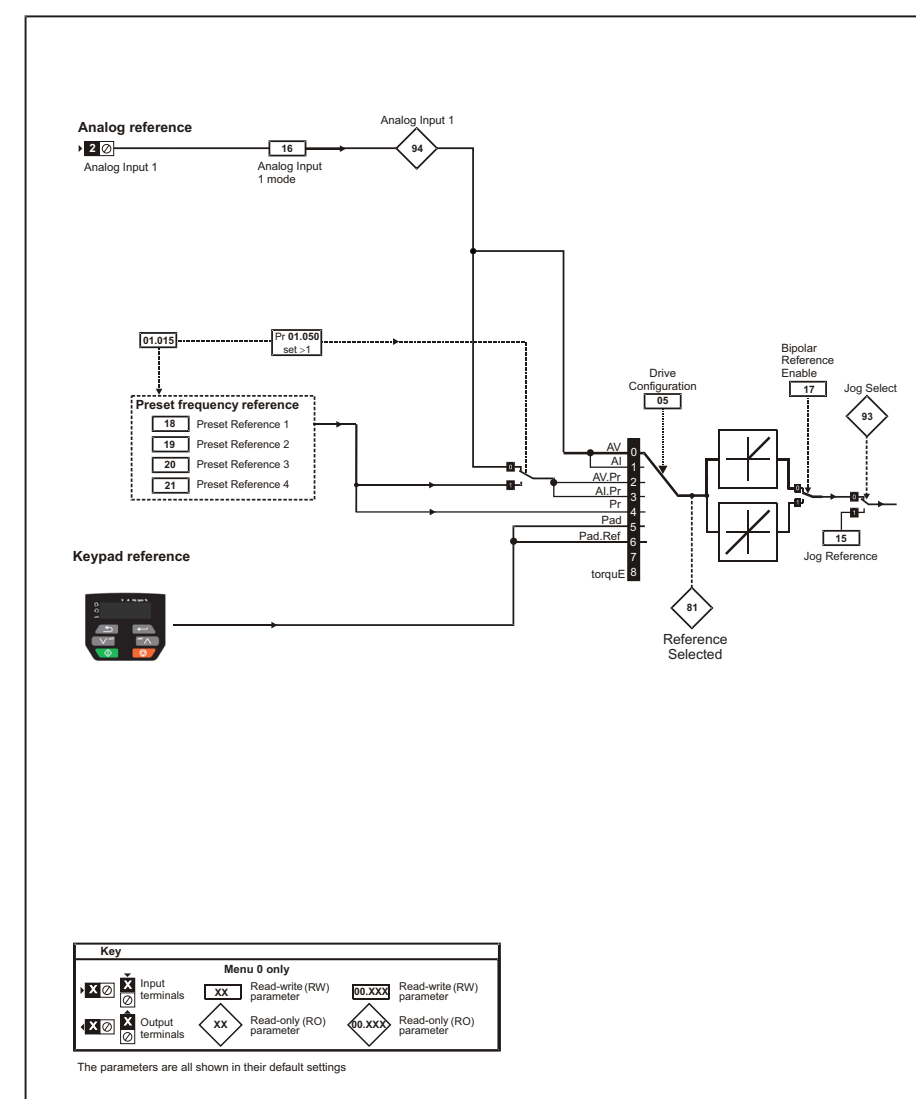

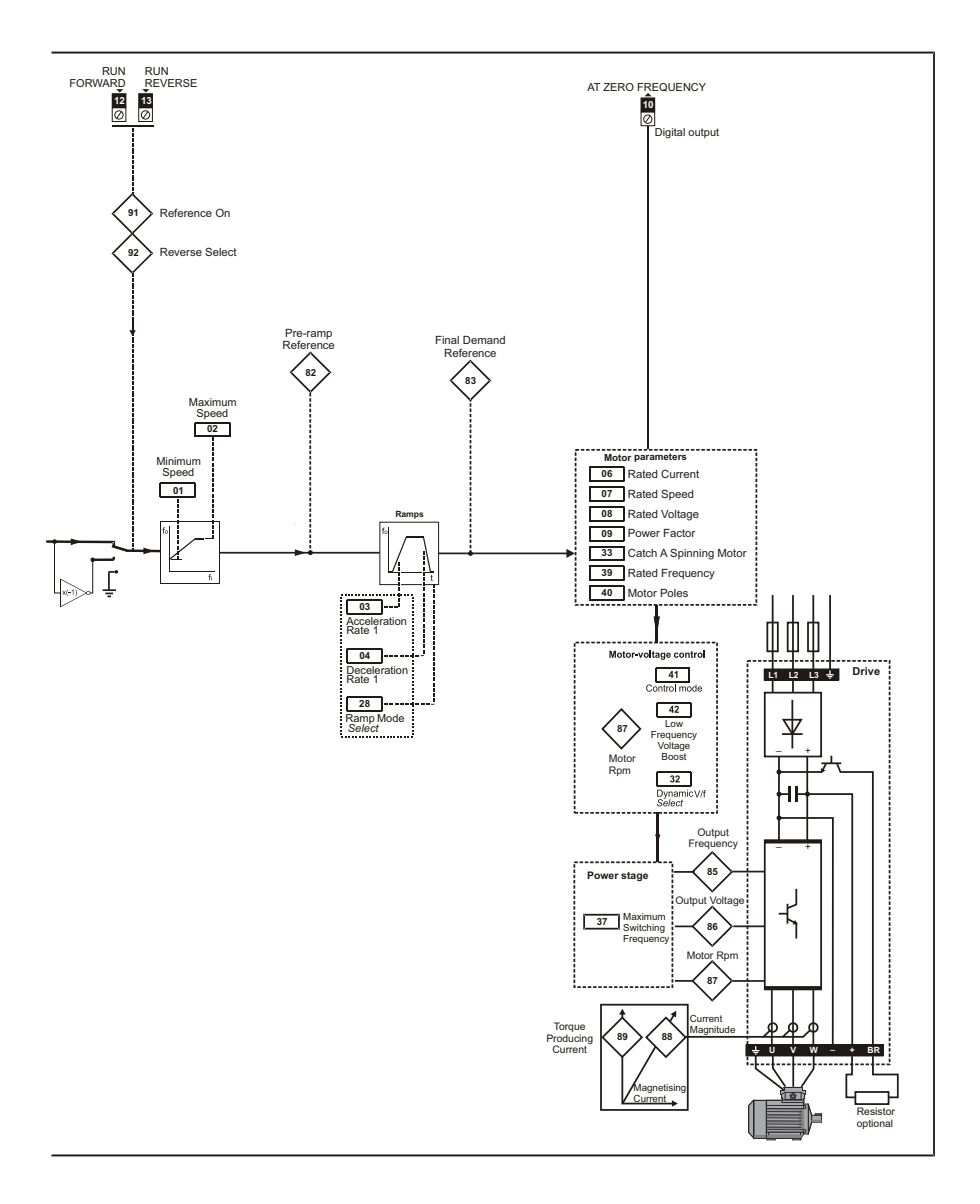

### <span id="page-23-0"></span>**6.2 Unidrive M100/101 parameter descriptions**

**Key:**

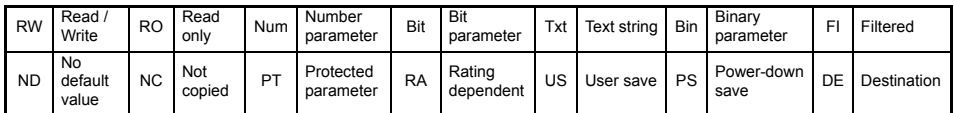

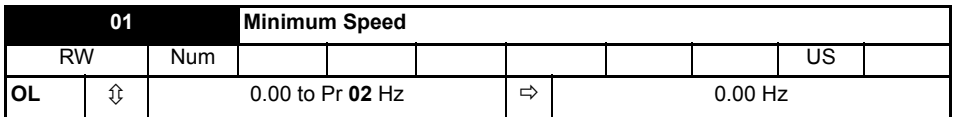

Set Pr **01** at the required minimum output frequency of the drive for both directions of rotation. The drive speed reference is scaled between Pr **01** and Pr **02**. Pr **01** is a nominal value; slip compensation may cause the actual frequency to be higher. When the drive is jogging, Pr **01** has no effect.

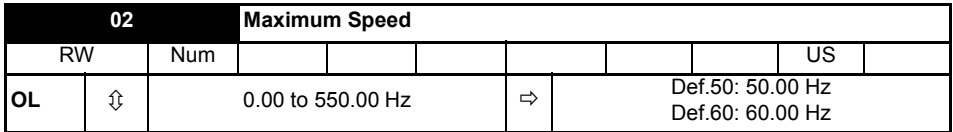

Set Pr **02** at the required maximum output frequency for both directions of rotation. The drive speed reference is scaled between Pr **01** and Pr **02**. Pr **02** is a nominal value; slip compensation may cause the actual frequency to be higher. The drive has additional over-speed protection.

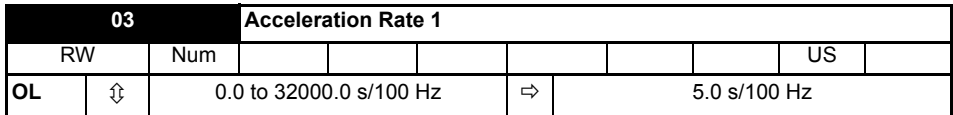

Set Pr **03** at the required rate of acceleration. Note that larger values produce lower acceleration. The rate applies in both directions of rotation.

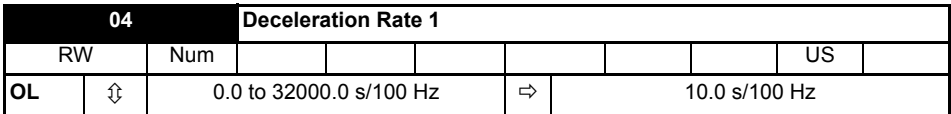

Set Pr **04** at the required rate of deceleration. Note that larger values produce lower deceleration. The rate applies in both directions of rotation.

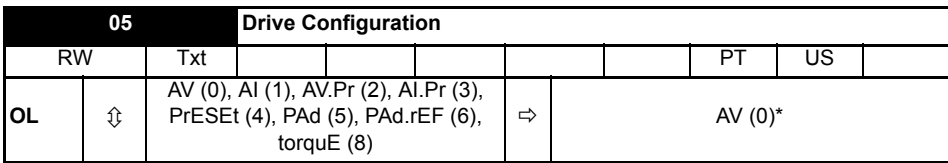

\* With Unidrive M101, the default is PAd (5).

Use Pr **05** to select the required frequency/speed reference as follows:

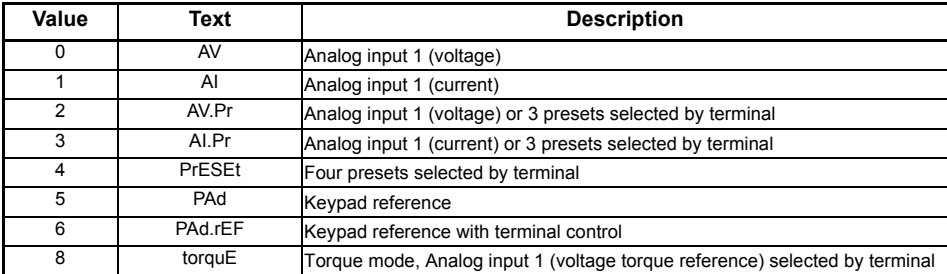

A change to Pr **05** is set by pressing the ENTER button on exit from parameter edit mode. The drive must be disabled, stopped or tripped for a change to take place. If Pr **05** is changed while the drive is running, when the ENTER button is pressed on exit from parameter edit mode, Pr **05** will change back to its previous value. **NOTE**

When the setting of Pr **05** is changed, the appropriate drive configuration parameters are set back to their default values. **NOTE**

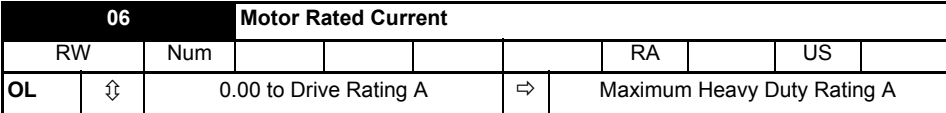

The rated current parameter must be set to the maximum continuous current of the motor (taken from the name plate). The motor rated current is used in the following:

- Current limits
- Motor thermal overload protection
- Vector mode voltage control
- Slip compensation
- Dynamic V/F control

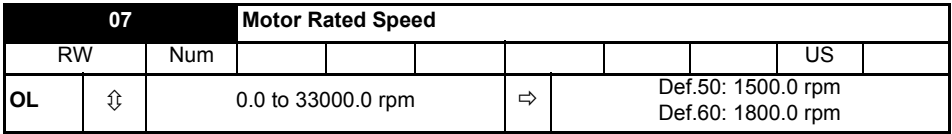

Set to the rated speed of the motor (taken from the motor name plate). The motor rated speed is used to calculate the correct slip speed for the motor.

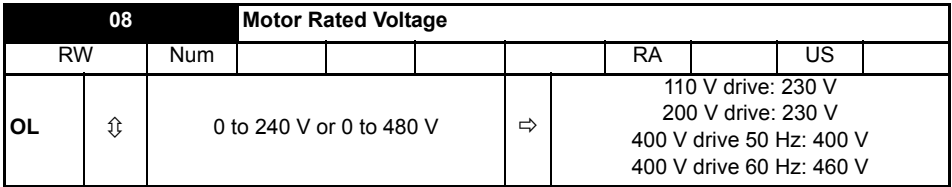

The *Rated Voltage* (Pr **08**) and the *Rated Frequency* (Pr **39**) are used to define the voltage to frequency characteristic applied to the motor. The *Rated Frequency* (Pr **39**) is also used in conjunction with the *Motor Rated Speed* (Pr **07**) to calculate the rated slip for slip compensation.

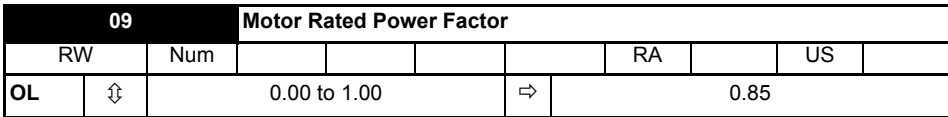

Enter the motor rated power factor cos  $\varphi$  (taken from the motor name plate).

The drive can measure the motor rated power factor by performing a rotating autotune (see Autotune (Pr **38**).

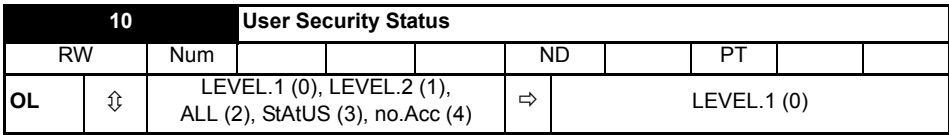

This parameter controls access via the drive keypad as follows:

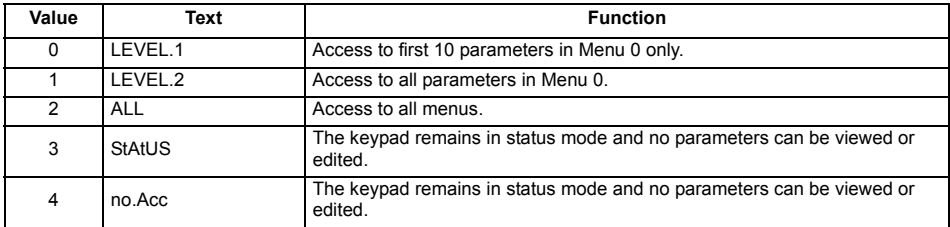

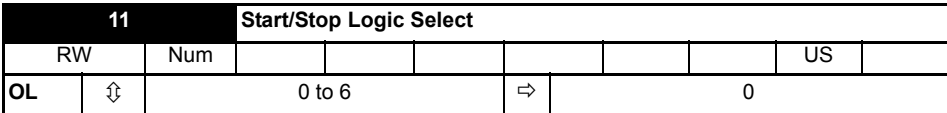

This parameter changes the functions of the input terminals which are normally associated with the enabling, starting and stopping the drive.

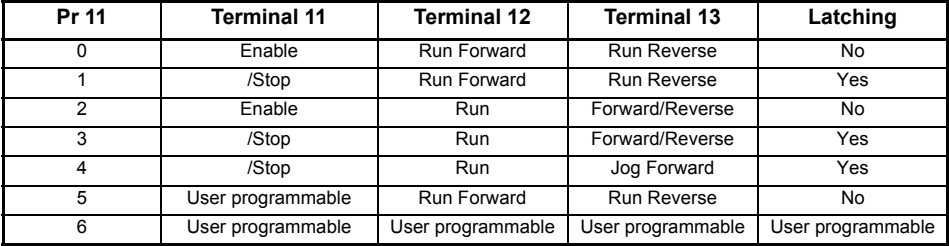

Action will only occur if the drive is inactive. If the drive is active, the parameter will return to its prealtered value on exit from edit mode.

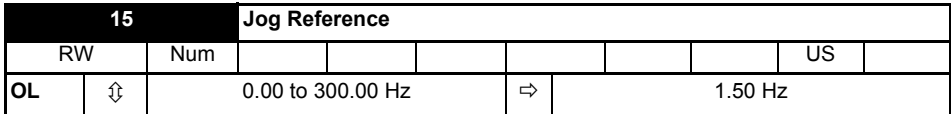

Defines the reference when jog is enabled.

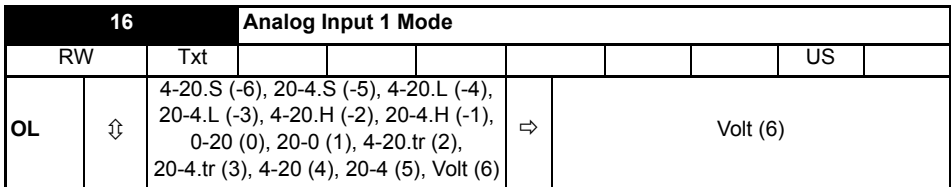

Defines the mode of analog input 1.

The table below gives all the possible analog input modes.

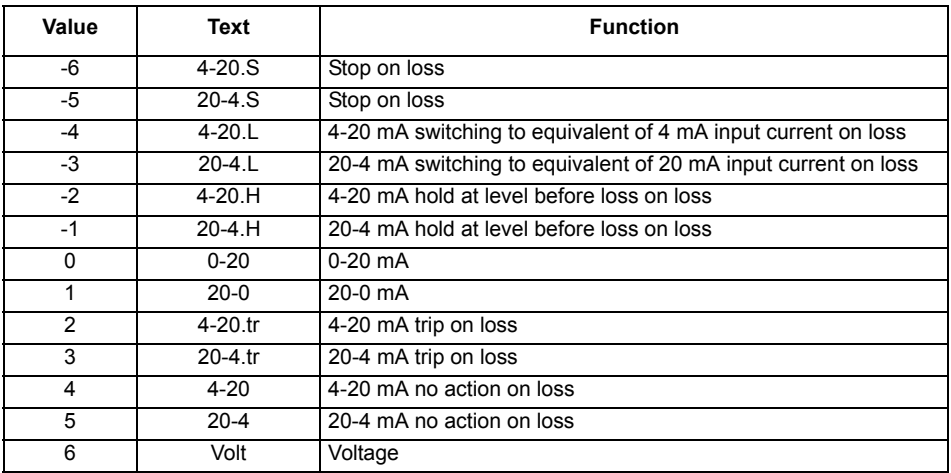

**IDMALLER 1999 In 4-20 mA and 20-4 mA modes loss of input is detected if the current falls below 3 mA.** 

#### **NOTE** If both analog inputs (A1 and A2) are to be set-up as voltage inputs, and if the potentiometers are supplied from the drive's +10 V rail (terminal T4), they must have a resistance >4 kΩ each.

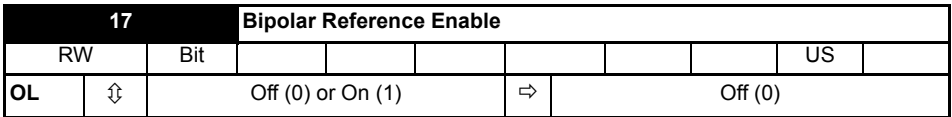

Pr **17** determines whether the reference is uni-polar or bi-polar.

See *Minimum Speed* (Pr **01**). Allows negative speed reference in keypad mode.

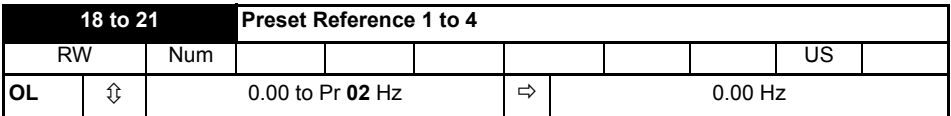

If the preset reference has been selected (see Pr **05**), the speed at which the motor runs is determined by this parameter. See *Drive Configuration* (Pr **05**).

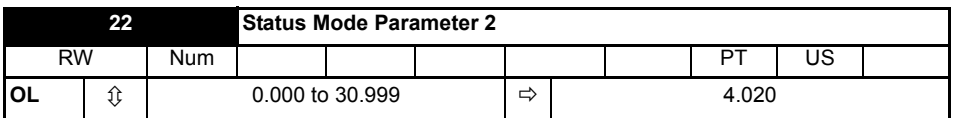

This parameter and *Status Mode Parameter 1* (Pr **23**) define which parameters are displayed in Status mode. The values can be alternated by pressing the Escape button, if the drive is running.

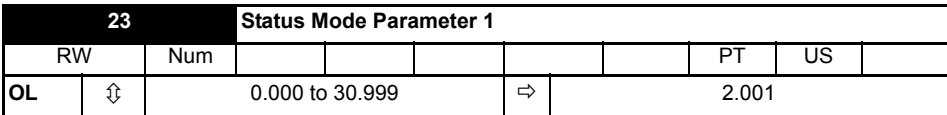

See *Status Mode Parameter 2* (Pr **22**).

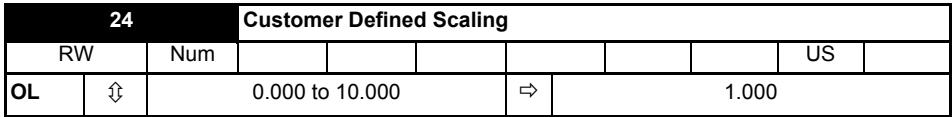

This parameter defines the scaling applied to *Status Mode Parameter 1* (Pr **23**). The scaling is only applied in the Status mode.

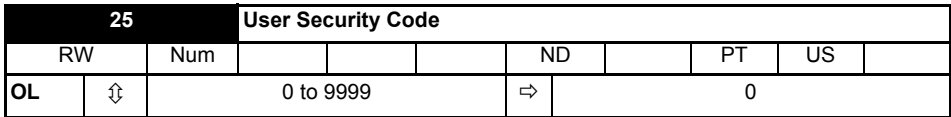

If any number other than 0 is programmed into this parameter, user security can be applied so that no parameters except Pr **10** can be adjusted with the keypad. When this parameter is read via a keypad it appears as zero. Refer to the *Control User Guide* for further information.

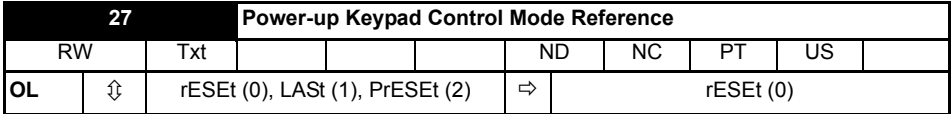

Defines which value of keypad control mode reference is displayed at power-up.

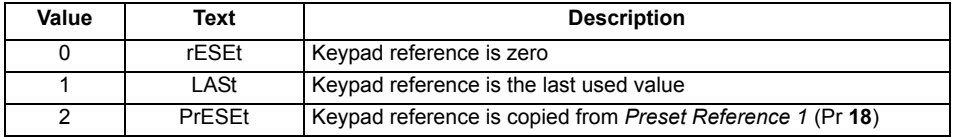

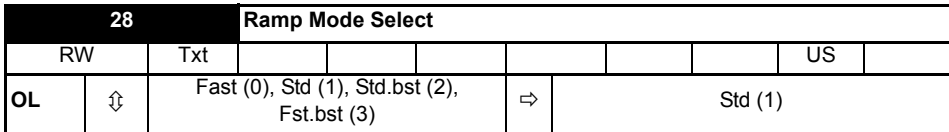

Defines the mode used by the ramp system.

- **0:** Fast ramp
- **1:** Standard ramp
- **2:** Standard ramp with motor voltage boost
- **3:** Fast ramp with motor voltage boost

Fast ramp is linear deceleration at programmed rate, normally used when a braking resistor is installed.

Standard ramp is controlled deceleration to prevent DC bus over-voltage trips, normally used when there is no braking resistor installed.

If a high motor voltage mode is selected, deceleration rates can be faster for a given inertia but motor temperatures will be higher.

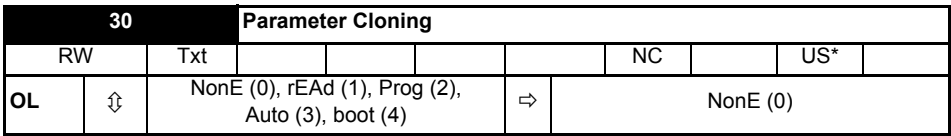

\* Only a value of 3 or 4 in this parameter is saved.

If Pr **30** is equal to 1 or 2, this value is not transferred to the EEPROM or the drive. If Pr **30** is set to a 3 or 4 the value is transferred.

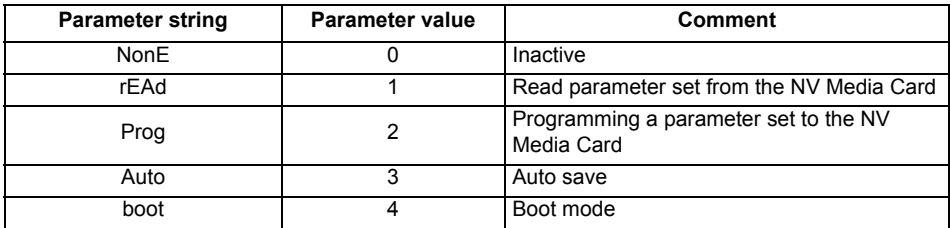

For further information, please refer to Chapter 9 *[NV Media Card Operation](#page-44-0)* on page 45.

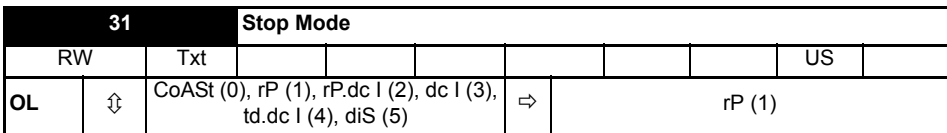

Defines how the motor is controlled when the run signal is removed from the drive.

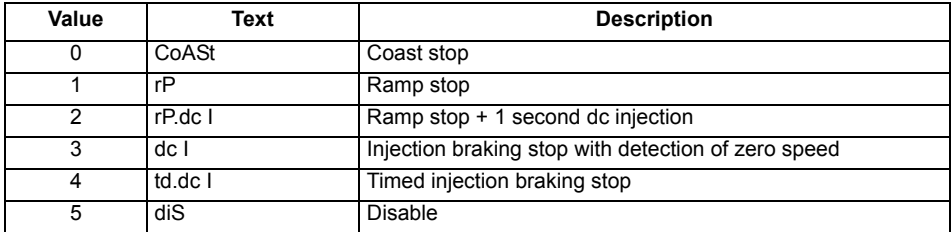

See the *Control User Guide* for further information.

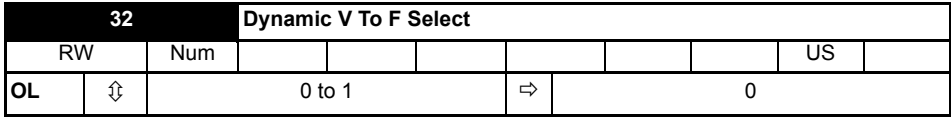

Set to 1 to enable Dynamic V to F mode.

**0:**Fixed linear voltage to frequency ratio (constant torque - standard load)

**1:** Voltage to frequency ratio dependant on load current. This gives a higher motor efficiency.

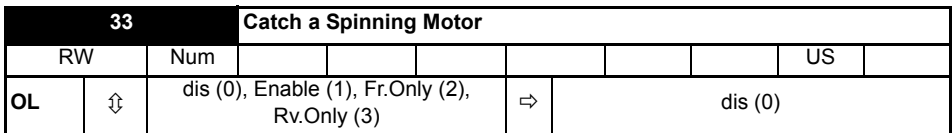

If the drive is to be configured in fixed boost mode (Pr **41** = Fd or SrE) with catch a spinning motor software enabled, an autotune (see Pr **38** on [page 33\)](#page-32-0) must be carried out to measure the motor's stator resistance beforehand. If a stator resistance is not measured, the drive may trip on OV or OI.AC while trying to catch a spinning motor.

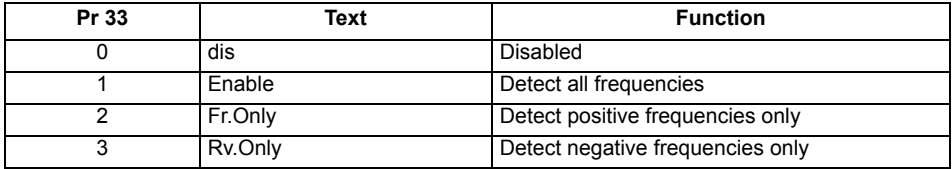

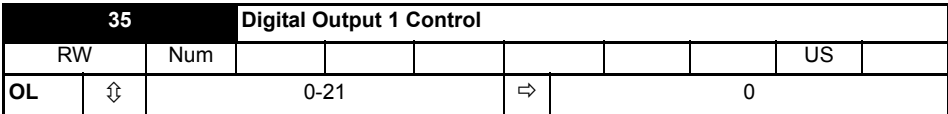

Defines the behaviour of digital output 1 (terminal 10).

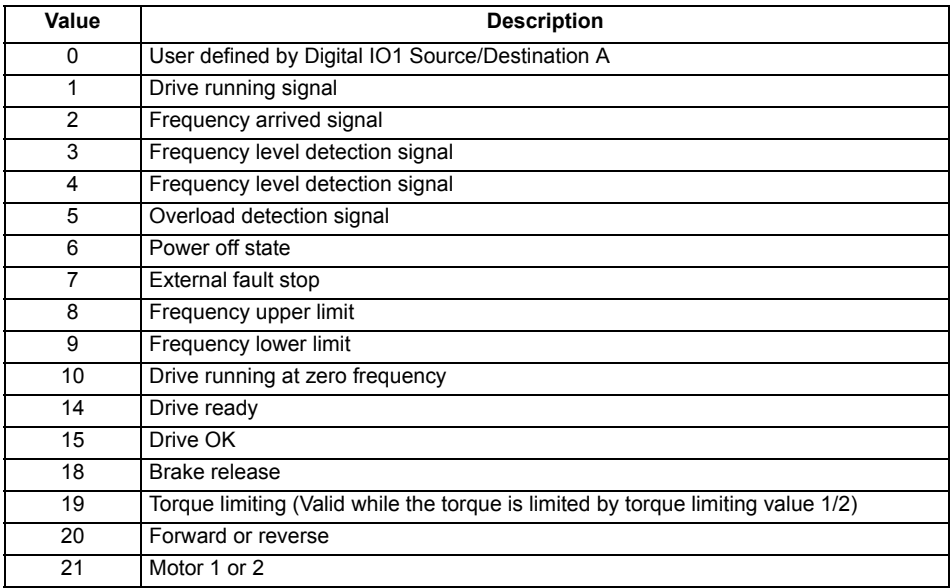

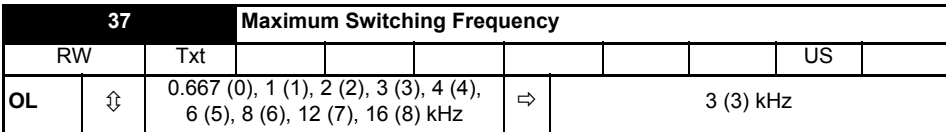

Defines the maximum switching frequency that can be used by the drive.

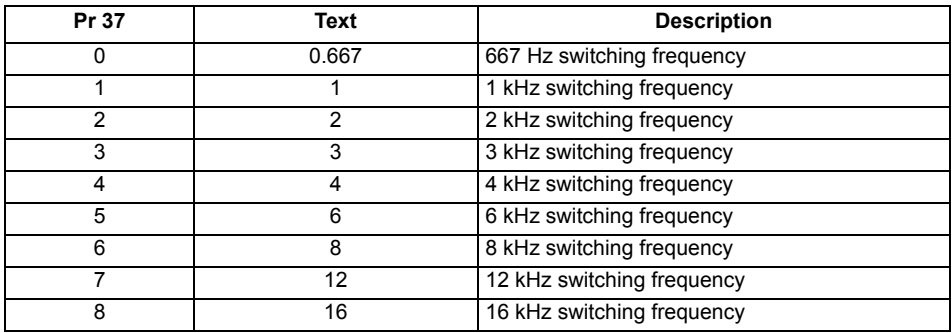

See the *Power Installation Guide* for drive derating data.

<span id="page-32-0"></span>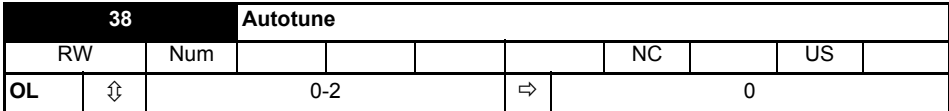

Defines the auto-tune test to be performed.

There are two autotune tests available in open loop mode, a stationary and a rotating test. A rotating autotune should be used whenever possible so the measured value of power factor of the motor is used by the drive.

- 1. A stationary autotune can be used when the motor is loaded and it is not possible to remove the load from the motor shaft. To perform a Stationary autotune, set Pr **38** to 1,
- 2. A rotating autotune should only be used if the motor is unloaded. A rotating autotune first performs a stationary autotune, as above, then a rotating test is performed in which the motor is accelerated with currently selected ramps up to a frequency of *Rated Frequency* (Pr **39**) x 2/3, and the frequency is maintained at that level for 4 seconds. To perform a Rotating autotune, set Pr **38** to 2.

Following the completion of an autotune test the drive will go into the inhibit state. The drive must be placed into a controlled disable condition before the drive can be made to run at the required reference. The drive can be put in to a controlled disable condition by removing the signal from terminal 11.

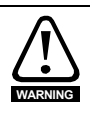

A rotating autotune will cause the motor to accelerate up to 2/3 base speed in the direction selected regardless of the reference provided. Once complete the motor will coast to a stop. The enable signal must be removed before the drive can be made to run at the required reference.The drive can be stopped at any time by removing the run signal or removing the drive enable.

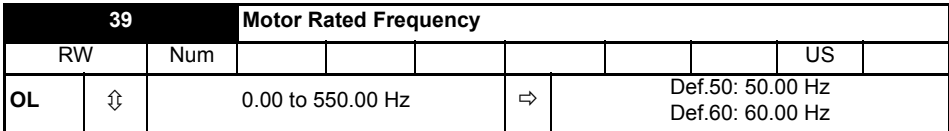

Enter the value from the rating plate of the motor. Defines the voltage to frequency ratio applied to the motor.

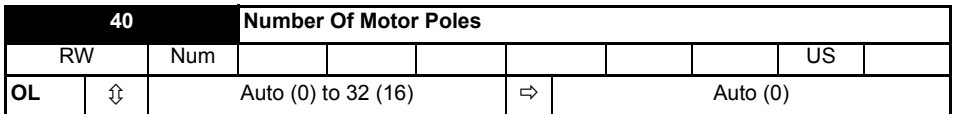

Set to the number of poles of the motor. The auto mode calculates the number of motor poles from the settings of Pr **07** and Pr **39**.

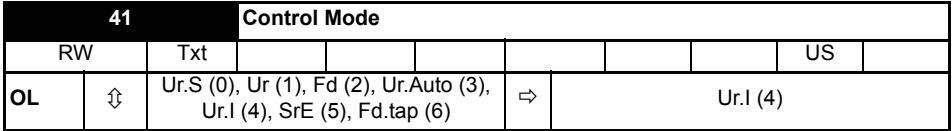

Defines the drive output mode, which can either be a voltage mode or a current mode.

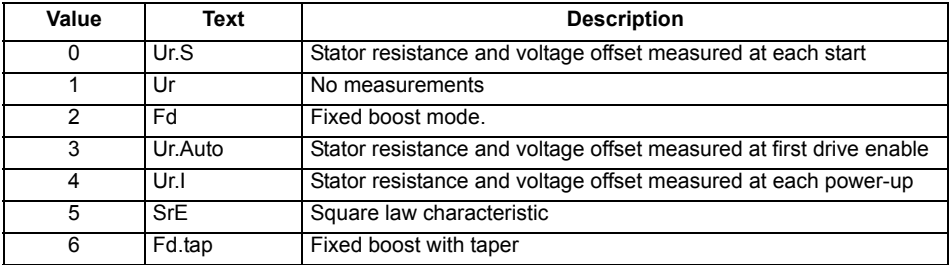

**NOTE** The drive default setting is Ur I mode which means that the drive will carry out an autotune every time the drive is powered-up and enabled. If the load is not going to be stationary when the drive is powered-up and enabled, then one of the other modes should be selected. Not selecting another mode could result in poor motor performance or OI.AC, It.AC or OV trips.

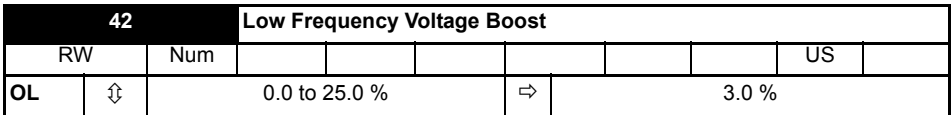

Determines the boost level when Pr **41** is set to Fd, SrE or Fd.tap modes.

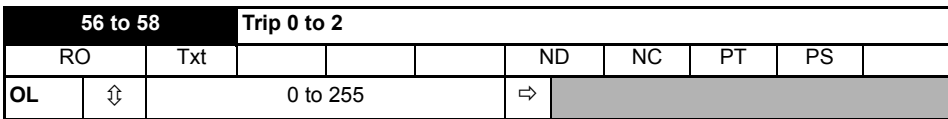

These parameters show the last 3 trips.

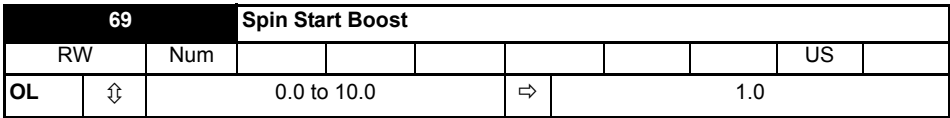

*Spin Start Boost* (Pr 69) is used by the algorithm that detects the frequency of a spinning motor when the drive is enabled and *Catch A Spinning Motor* (Pr **33**) ≥ 1. For smaller motors the default value of 1.0 is suitable, but for larger motors *Spin Start Boost* (Pr **69**) may need to be increased.

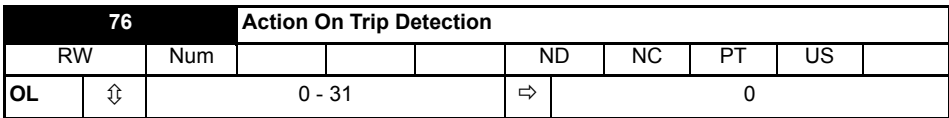

Defines the action of the drive on detection of a trip.

**Bit 0:** Stop on defined non-important trips

- **Bit 1:** Disable braking resistor overload detection
- **Bit 2**: Disable phase loss stop

**Bit 3:** Disable braking resistor temperature monitoring

**Bit 4:** Disable parameter freeze on trip. Refer to *Parameter Reference Guide.*

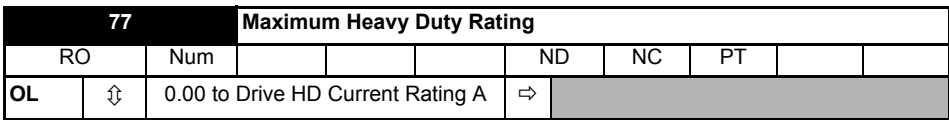

Displays the maximum heavy duty current rating of the drive.

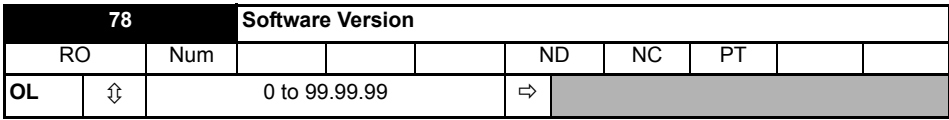

Displays the software version in the drive.

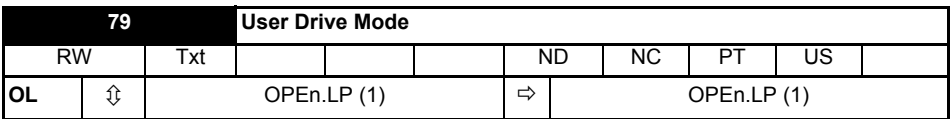

The user drive mode is open-loop only.

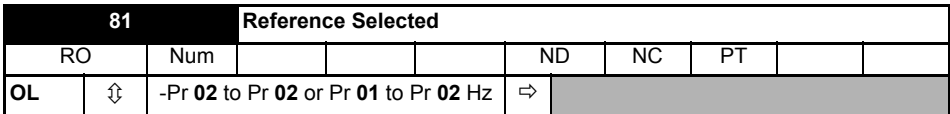

This is the basic reference selected from the available sources.

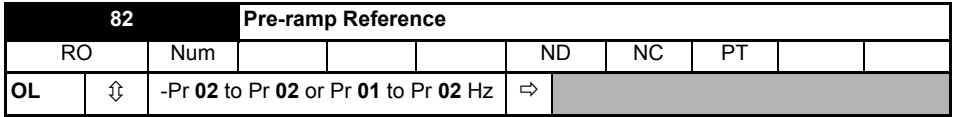

The *Pre-ramp Reference* is the final output from the reference system that is fed into the ramp system.

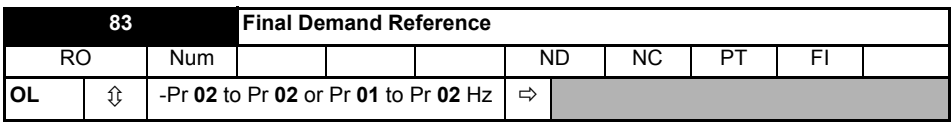

*Final Demand Reference* shows the fundamental drive output frequency from the *Post Ramp Reference* and the *Hard Frequency Reference.*

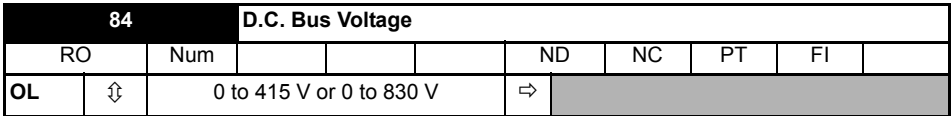

Voltage across the internal DC bus of the drive.

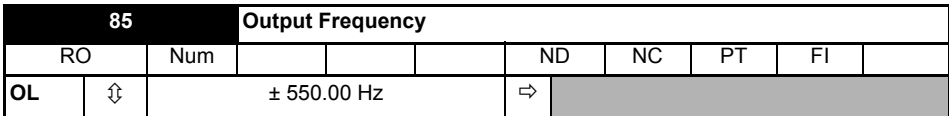

The *Output Frequency* is the sum of the *Post Ramp Reference* and the motor slip compensation frequency.

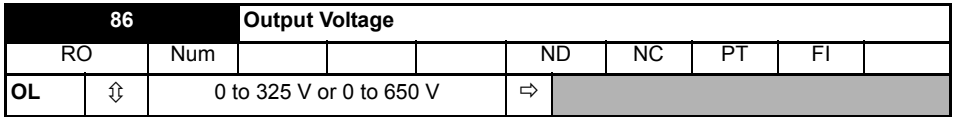

The *Output Voltage* is the r.m.s line to line voltage at the a.c. terminals of the drive.

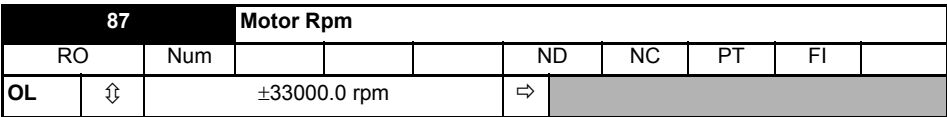

*Motor Rpm* = 60 x Frequency / Pole pairs

where

Pole pairs = the numeric value of *Number of Motor Poles* (Pr **40**) (i.e. 3 for a 6 pole motor)

The frequency used to derive the *Motor Rpm* is the *Final Demand Reference* (Pr **83**). The maximum and minimum values allow for a 10 % over-shoot of the speed.

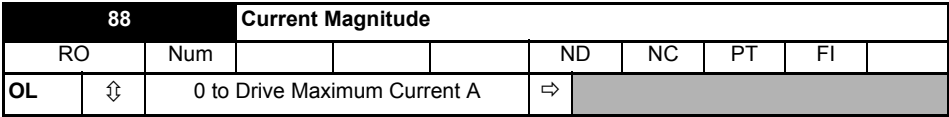

*Current Magnitude* is the instantaneous drive output current scaled so that it represents the r.m.s. phase current in Amps under steady state conditions.

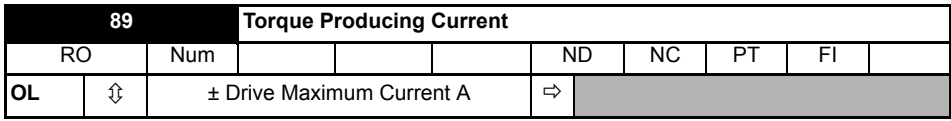

*Torque Producing Current* is the instantaneous level of torque producing current scaled so that it represents the r.m.s. level of torque producing current under steady state conditions.

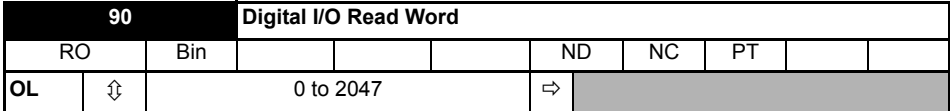

*Digital I/O Read Word* reflects the state of digital inputs/outputs 1 to 4 and the relay.

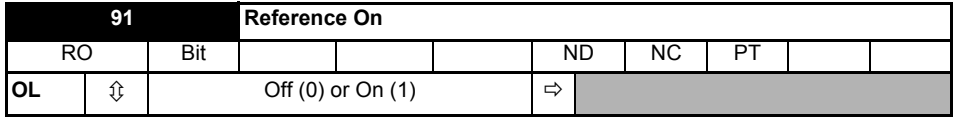

*Reference On*, which is controlled by the drive sequencer, indicates that the reference from the reference system is active.

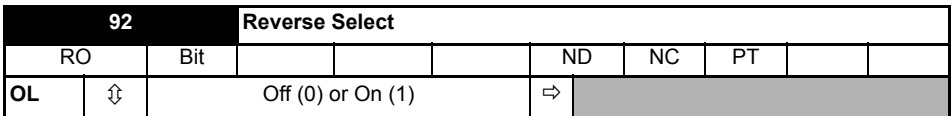

*Reverse Select*, which is controlled by the drive sequencer, is used to invert *Reference Selected*  (Pr **81**) or the *Jog Reference* (Pr **15**).

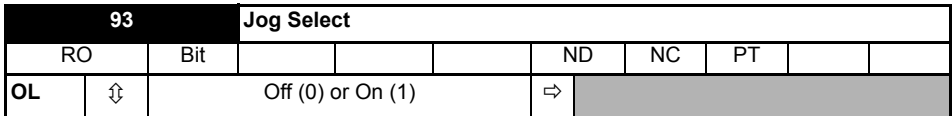

*Jog Select*, which is controlled by the drive sequencer, is used to select the *Jog Reference* (Pr **15**).

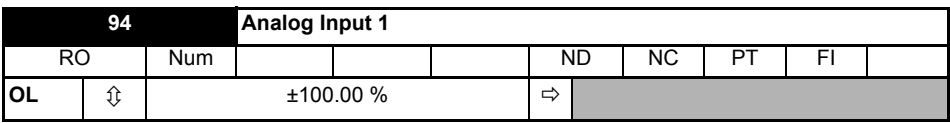

This parameter displays the level of the analog signal present at analog input 1 (terminal 2).

### <span id="page-38-0"></span>**7 Running the motor**

This section takes a new user through all the essential steps to running a motor for the first time.

#### **Table 7-1 Open Loop**

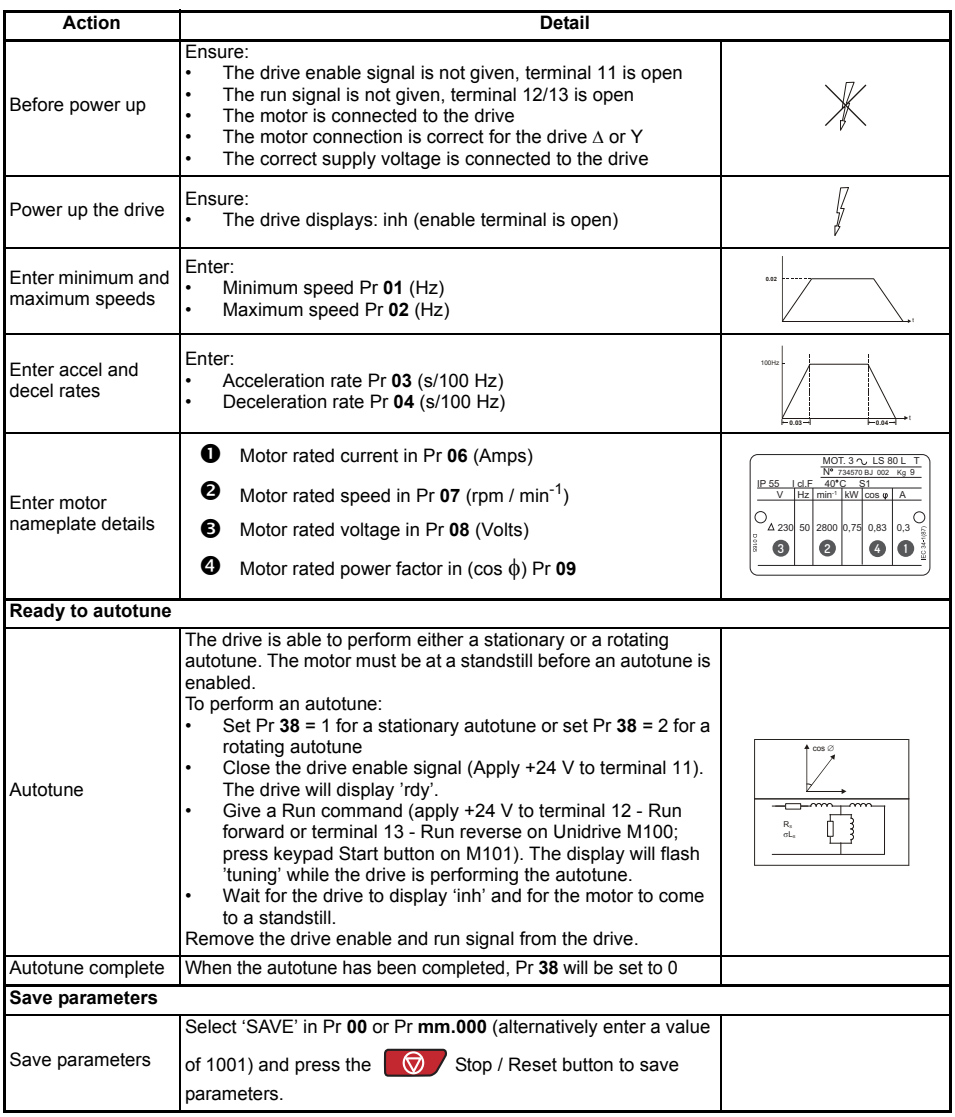

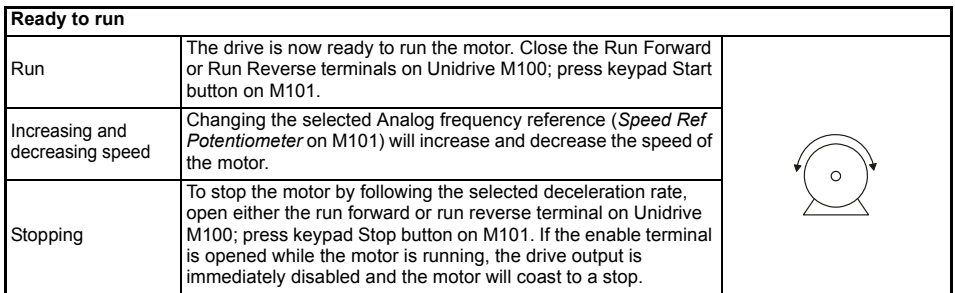

### <span id="page-40-0"></span>**8 Diagnostics**

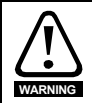

Users must not attempt to repair a drive if it is faulty, nor carry out fault diagnosis other than through the use of the diagnostic features described in this chapter.

If a drive is faulty, it must be returned to the supplier of the drive for repair.

#### **Table 8-1 Trip indications**

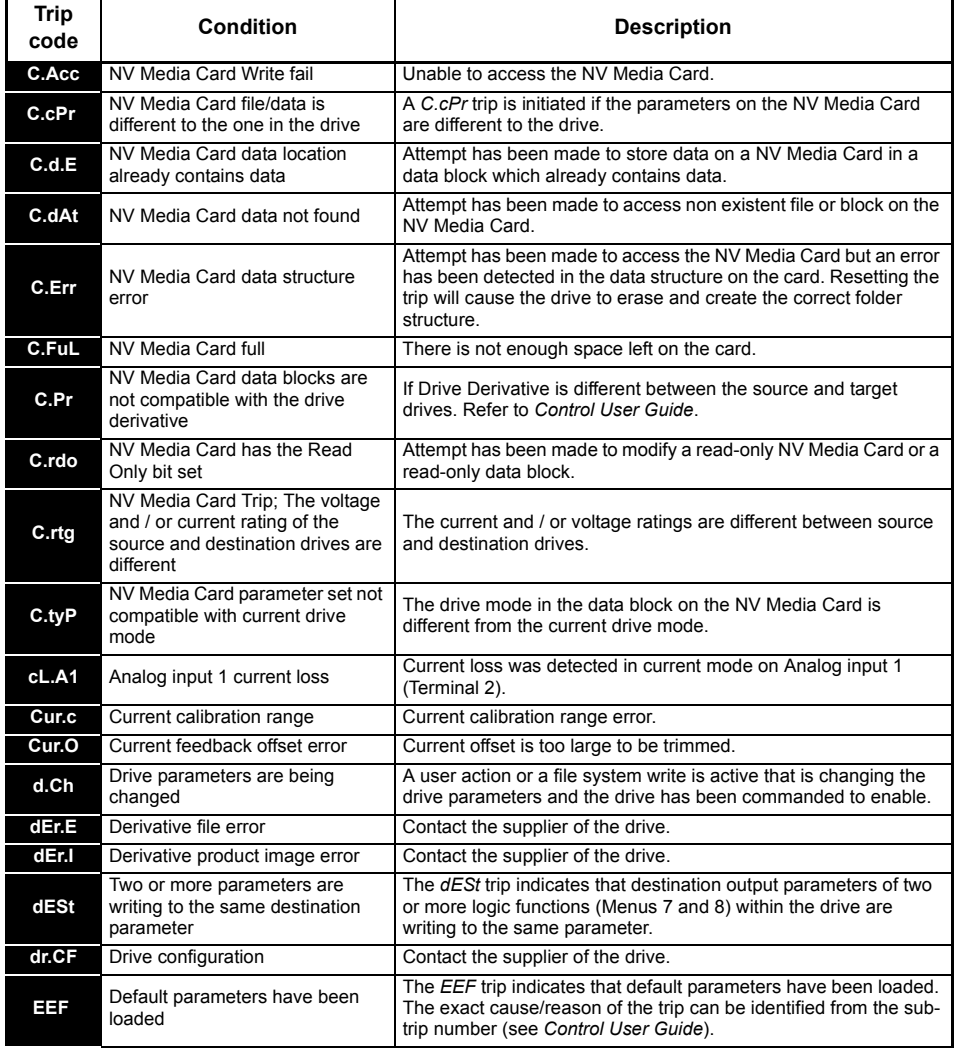

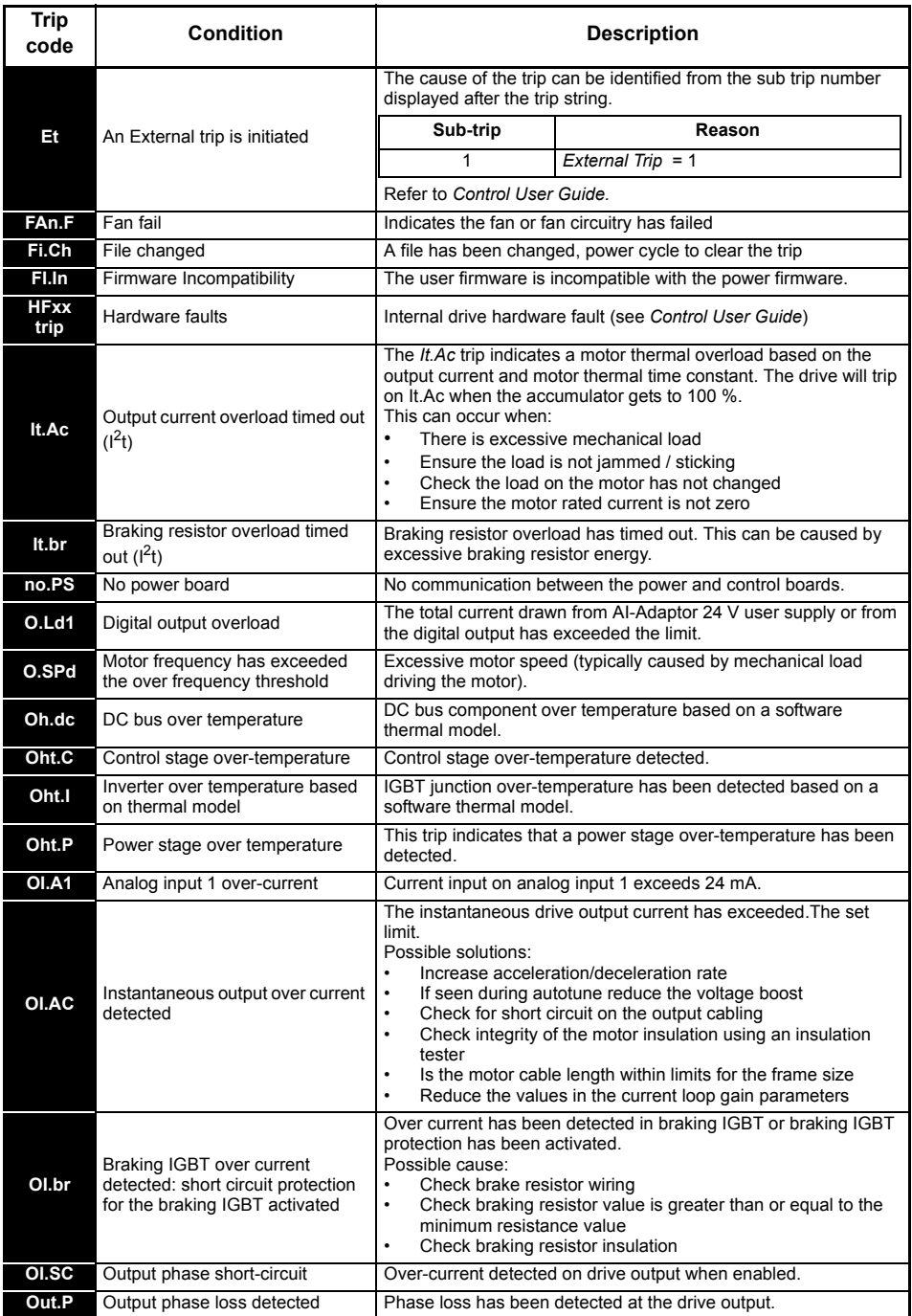

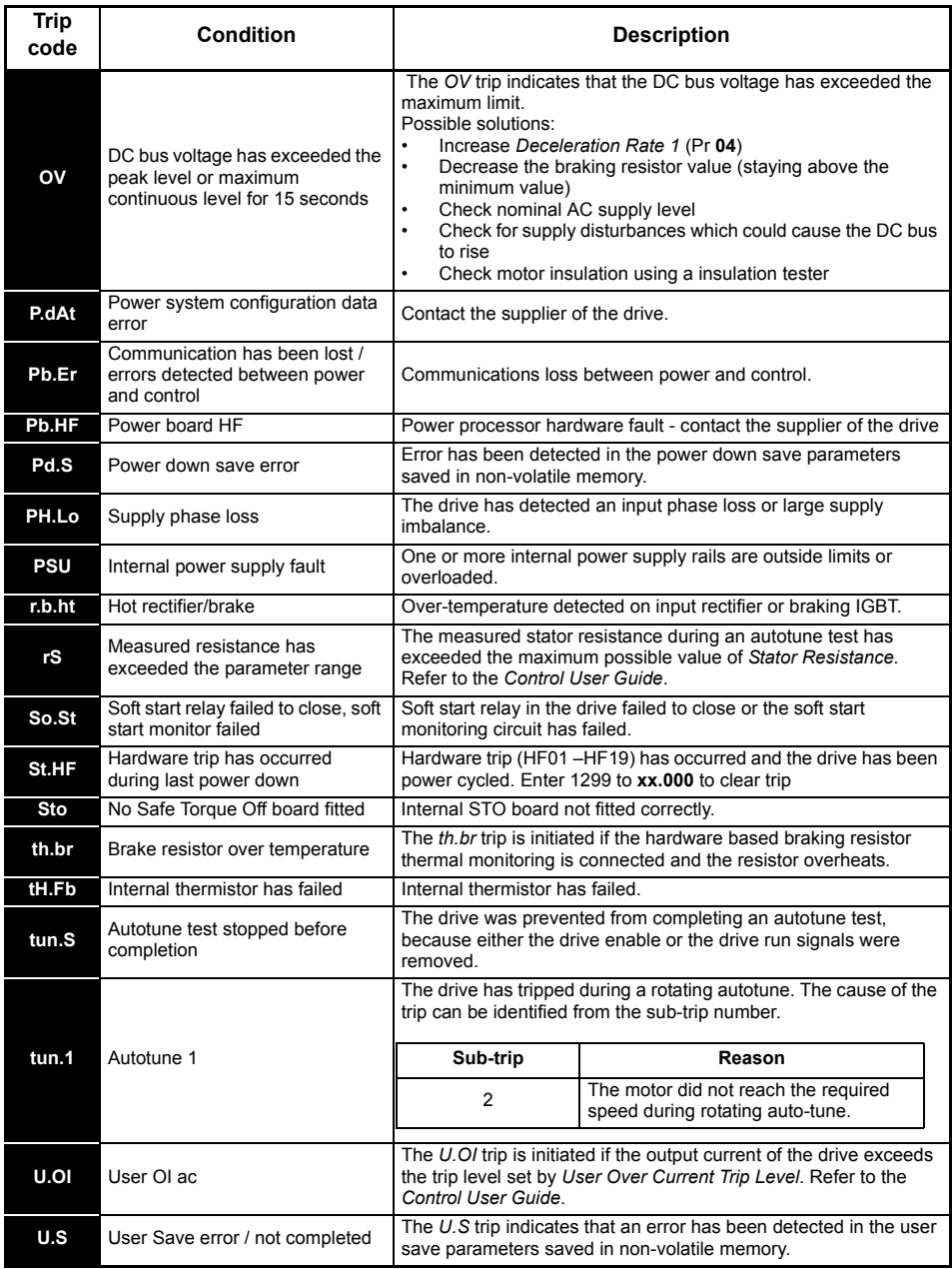

### <span id="page-43-0"></span>**8.1 Alarm indications**

In any mode, an alarm is an indication given on the display by alternating the alarm string with the drive status string display. If an action is not taken to eliminate any alarm except "tuning", LS" or "24.LoSt" the drive may eventually trip. Alarms are not displayed when a parameter is being edited.

**Table 8-2 Alarm indications**

| Alarm string | <b>Description</b>                                                                                                    |
|--------------|----------------------------------------------------------------------------------------------------|
| br.res       | Brake resistor overload. Braking Resistor Thermal Accumulator in the drive has<br>reached 75.0 % of the value at which the drive will trip. Refer to the Power<br><b>Installation Guide</b>                           |
| OV.Ld        | Motor Protection Accumulator in the drive has reached 75.0 % of the value at<br>which the drive will trip and the load on the drive is >100 %, reduce motor current<br>(load). Refer to the Parameter Reference Guide |
| d.OV.Ld      | Drive over temperature. Percentage Of Drive Thermal Trip Level in the drive is<br>greater than 90 %. Refer to the Parameter Reference Guide                                                                           |
| tuning       | The autotune procedure has been initialized and an autotune in progress.                                                                                                    |
| <b>LS</b>    | Limit switch active. Indicates that a limit switch is active and that is causing the<br>motor to be stopped.                                                                                                    |
| Lo.AC        | Low voltage mode. See Low AC Alarm in Control User Guide.                                                                                                    |
| I.AC.Lt      | Current limit active. See Current Limit Active in Control User Guide.                                                                                                    |
| 24.LoSt      | 24V backup not present. See 24V Alarm Loss Enable in the Control User Guide.                                                                                                    |

# <span id="page-44-0"></span>**9 NV Media Card Operation Figure 9-1 Installing the AI-Backup adaptor (SD Card)**

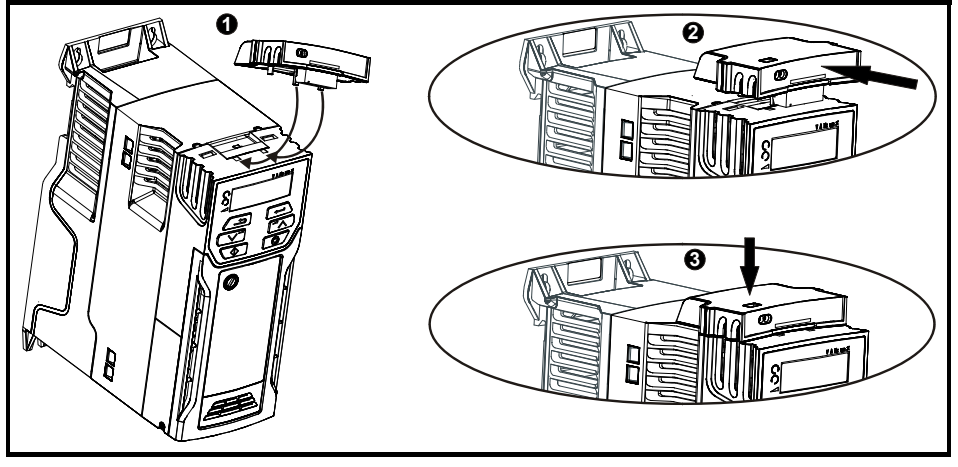

- 1. Identify the two plastic fingers on the underside of the AI-Backup adaptor (1) then insert the two fingers into the corresponding slots in the spring-loaded sliding cover on the top of the drive.
- 2. Hold the adaptor firmly and push the spring loaded protective cover towards the back of the drive to expose the connector block (2) below.

Press the adaptor downwards (3) until the adaptor connector locates into the drive connection below.

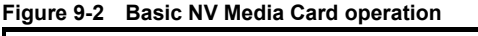

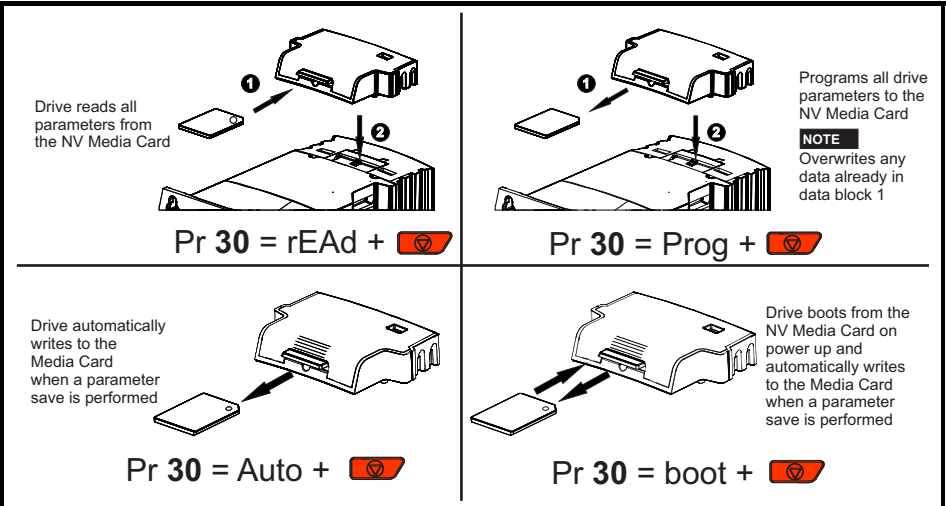

The whole card may be protected from writing or erasing by setting the read-only flag, refer to the *Drive User Guide* for further information. The card should not be removed during data transfer, as the drive will produce a trip. If this occurs then either the transfer should be reattempted or in the case of a card to drive transfer, default parameters should be loaded.

#### **NOTE**

The drive supports SD cards formatted with the FAT32 file system only.

### <span id="page-45-0"></span>**10 UL listing information**

### <span id="page-45-1"></span>**10.1 UL file reference**

All models are UL Listed to both Canadian and US requirements. The UL file reference is: NMMS/ 7.E171230.

### <span id="page-45-2"></span>**10.2 Option modules, kits and accessories**

Option Modules, Control Pods, Installation Kits and other accessories for use with these drives are UL Listed.

### <span id="page-45-3"></span>**10.3 Enclosure ratings**

All models are Open Type as supplied.

The drive enclosure is not classified as a fire enclosure. A separate fire enclosure must be provided. A UL/ NEMA Type 12 enclosure is suitable.

When fitted with a conduit box the drives meet the requirements for UL Type 1. Type 1 enclosures are intended for indoor use, primarily to provide a degree of protection against limited amounts of falling dirt.

Remote Keypads are UL Type 12 when installed with the sealing washer and fixing kit provided. When installed in a Type 1 or Type 12 enclosure, the drives may be operated in a compartment handling conditioned air.

### <span id="page-45-4"></span>**10.4 Mounting**

Drives may be surface mounted using the appropriate brackets. Drives may be mounted singly or side by side with suitable space between them (bookcase mounting).

### <span id="page-45-5"></span>**10.5 Environment**

Drives must be installed in a Pollution Degree 2 environment or better (dry, non-conductive pollution only).

The drives have been evaluated for use at ambient temperatures up to 40  $^{\circ}$ C. The drives have additionally been evaluated for 50 °C and 55 °C ambient air temperatures with a derated output.

### <span id="page-45-6"></span>**10.6 Electrical Installation**

### **OVERVOLTAGE CATEGORY**

OVC III

### **SUPPLY**

The drives are suitable for use on a circuit capable of delivering not more than 100,000 RMS symmetrical amperes, 600 Volts AC Maximum.

### **TERMINAL TORQUE**

Terminals must be tightened to the rated torque as specified in the Installation Instructions.

#### **WIRING TERMINALS**

Drives must be installed using cables rated for 75 °C operation, copper wire only. Where possible, UL Listed closed-loop connectors sized according to the field wiring shall be used for all field power wiring connections.

### **GROUND CONNECTION INSTRUCTIONS**

UL Listed closed-loop connectors sized according to the field wiring shall be used for grounding connections.

#### **BRANCH CIRCUIT PROTECTION**

The fuses and circuit breakers required for branch circuit protection are specified in the Installation **Instructions** 

#### **OPENING OF BRANCH CIRCUIT**

Opening of the branch-circuit protective device may be an indication that a fault has been interrupted. To reduce the risk of fire or electric shock, the equipment should be examined and replaced if damaged. If burnout of the current element of an overload relay occurs, the complete overload relay must be replaced.

Integral solid state short circuit protection does not provide branch circuit protection. Branch circuit protection must be provided in accordance with the National Electrical Code (NEC), The Canadian Electrical Code, and any additional local codes.

#### **DYNAMIC BRAKING**

M100, M101, M200, M201, M300 or M400, frame sizes 1 to 4 have been evaluated for dynamic braking applications. Other drive models have not been evaluated for dynamic braking.

### <span id="page-46-0"></span>**10.7 Motor overload protection and thermal memory retention**

All drives incorporate internal overload protection for the motor load that does not require the use of an external or remote overload protection device.

The protection level is adjustable and the method of adjustment is provided in the *Control User Guide*. Maximum current overload is dependent on the values entered into the current limit parameters (motoring current limit, regenerative current limit and symmetrical current limit entered as percentage) and the motor rated current parameter (entered in amperes).

The duration of the overload is dependent on motor thermal time constant. The maximum programmable time constant depends on the drive model. The method of adjustment of the overload protection is provided.

The drives are provided with user terminals that can be connected to a motor thermistor to protect the motor from high temperature, in the event of a motor cooling fan failure.

### <span id="page-46-1"></span>**10.8 External Class 2 supply**

The external power supply used to power the 24 V control circuit shall be marked: "UL Class 2". The power supply voltage shall not exceed 24 Vdc.

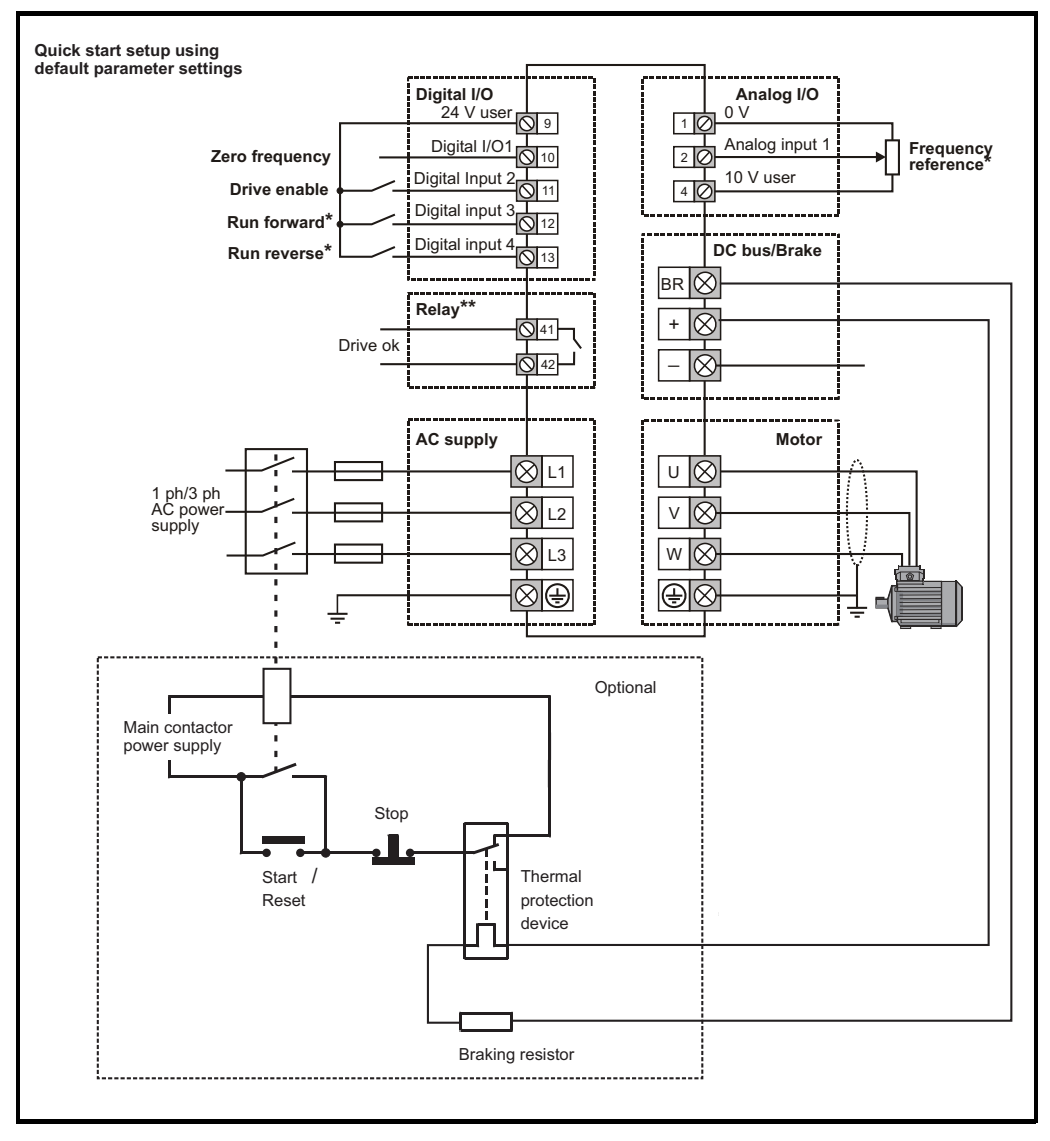

On the size 2 110 V drives or when connecting single phase to a dual rated 200 V unit, the supply should be connected to L1 and L3. **NOTE**

\* Not required on Unidrive M101 since the Speed ref potentiometer is already on the product. The Run/Stop commands are given from the keypad and if reverse direction is needed, the user should set Pr **17** to On. \*\* 250 Vac maximum (UL class 1).

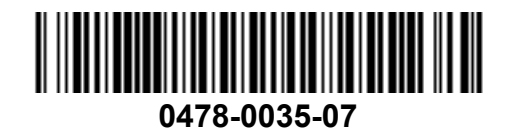